**Leica DISTO™ D5 The original laser distance meter**

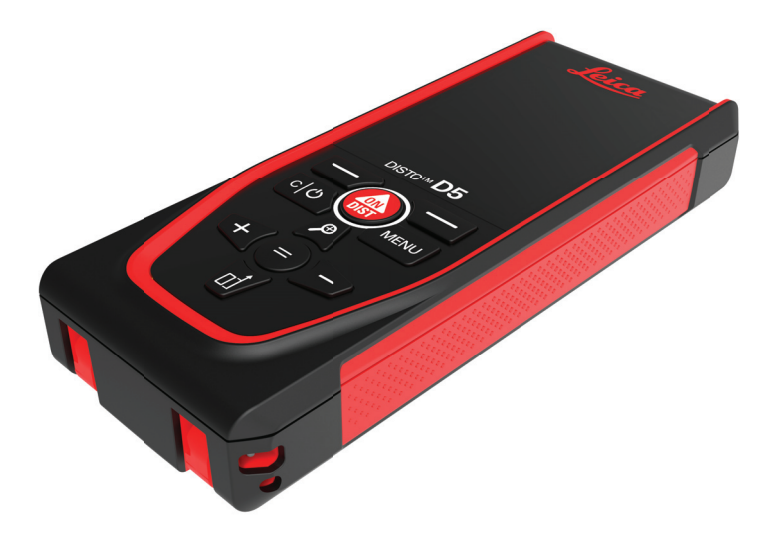

# Felhasználói Kézikönyv **Verzió 1.1 Magyar**

- when it has to be right

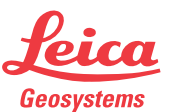

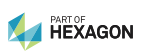

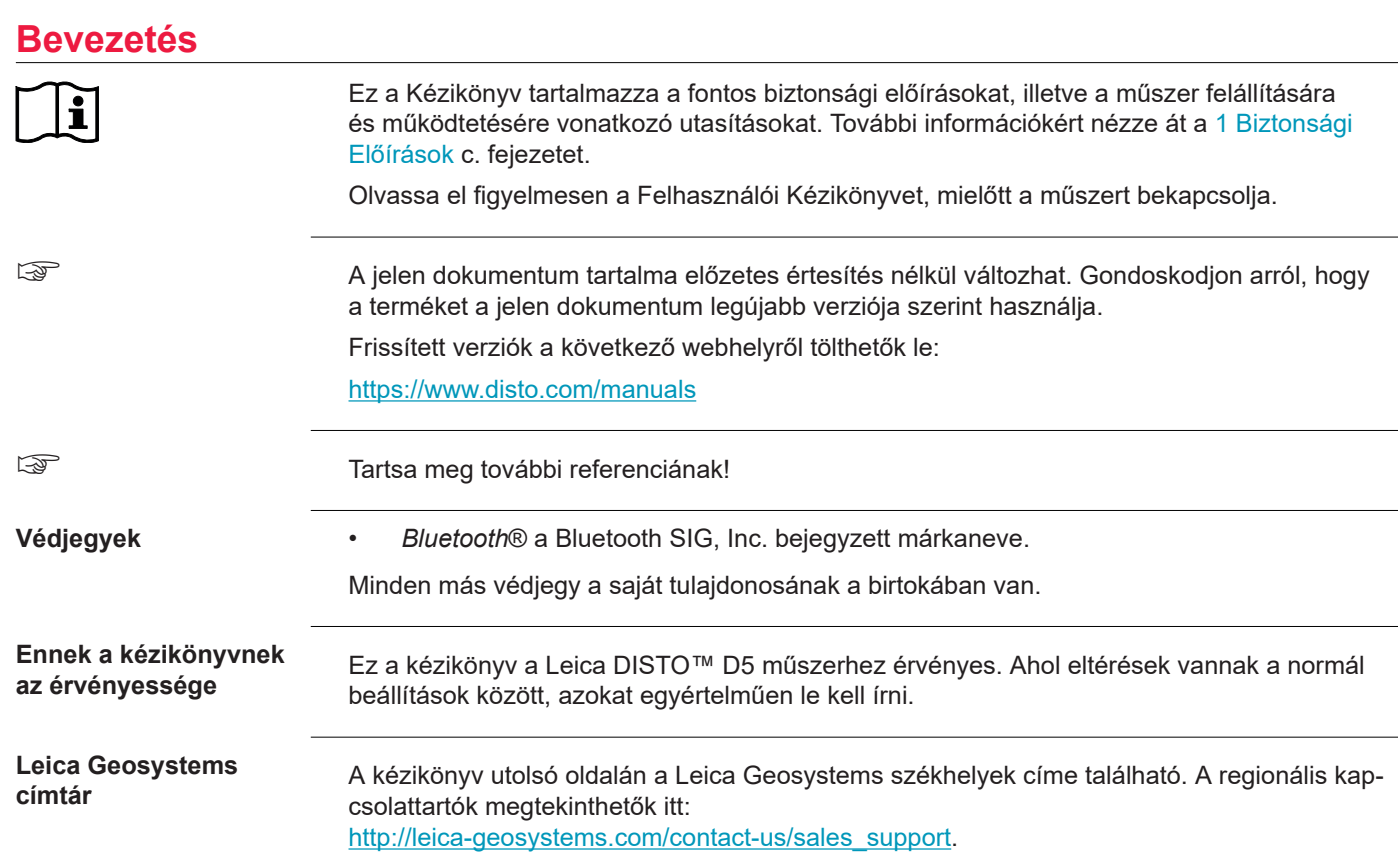

# **Tartalomjegyzék**

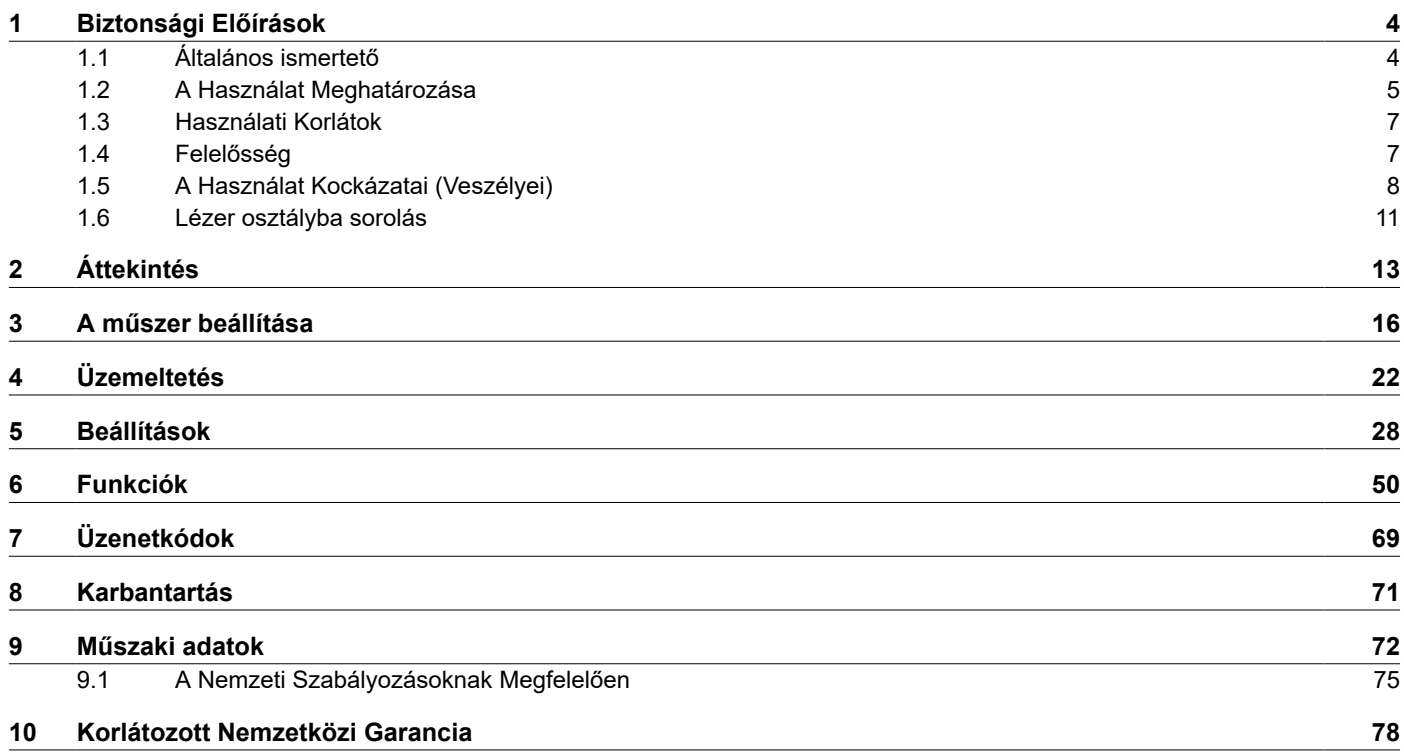

<span id="page-3-0"></span>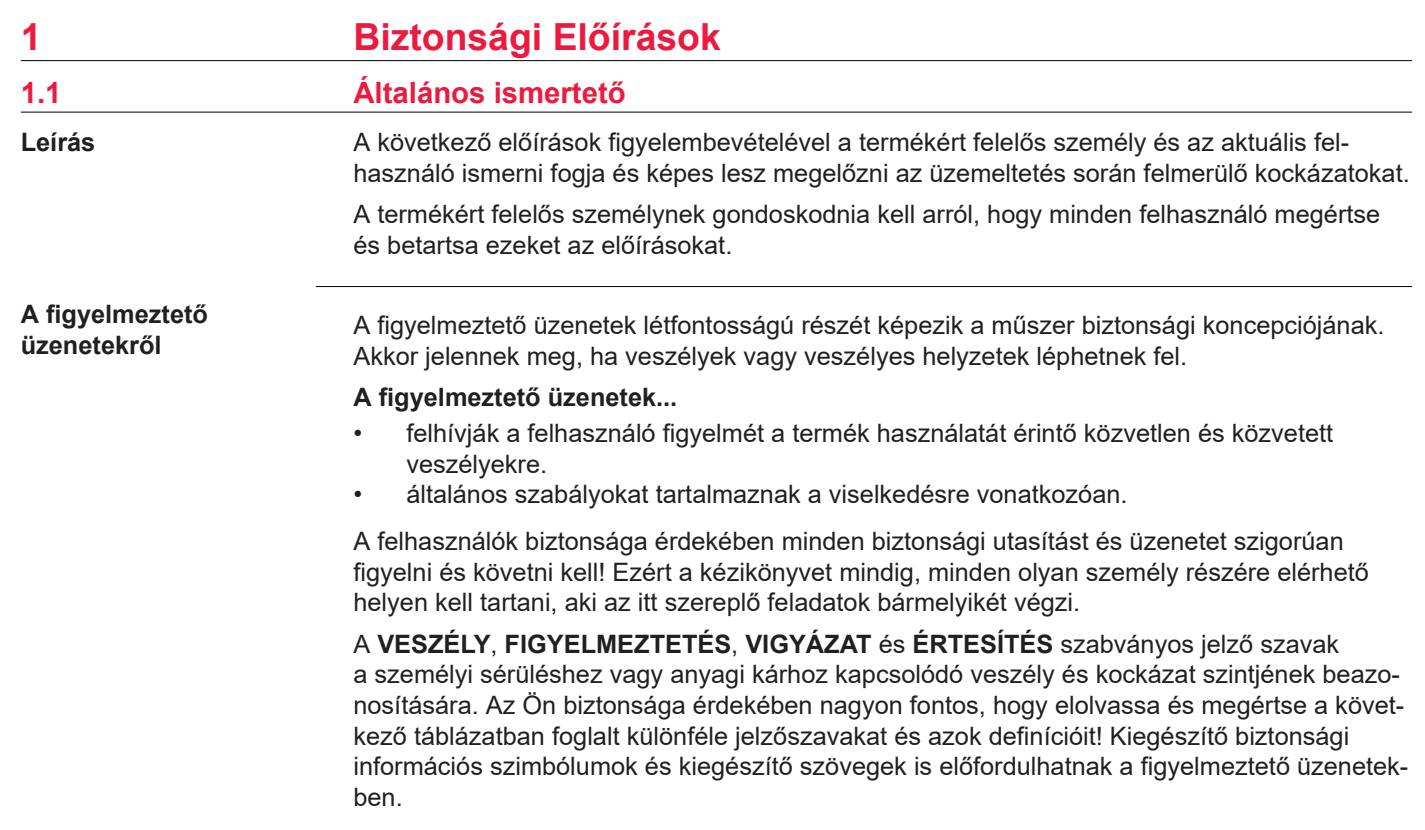

<span id="page-4-0"></span>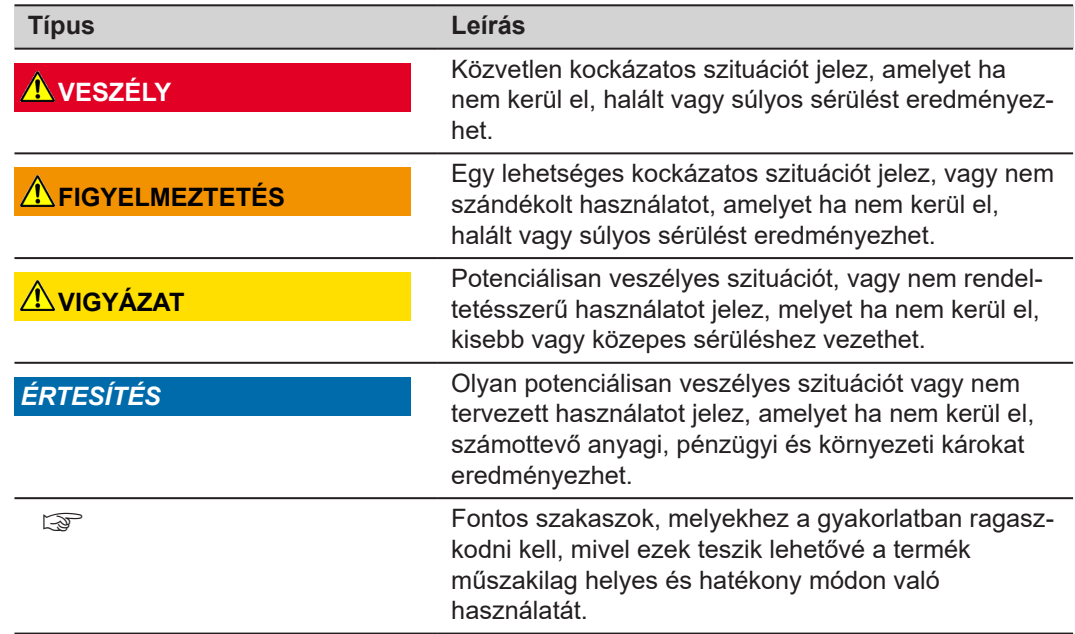

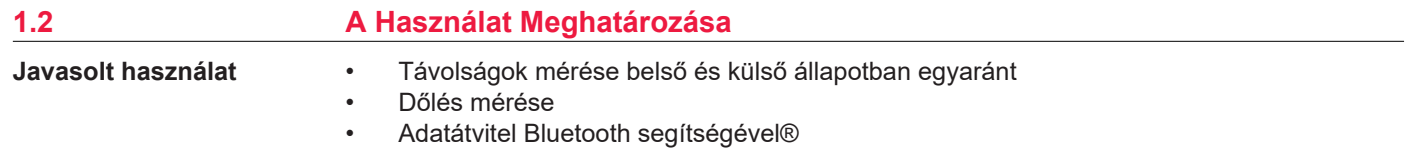

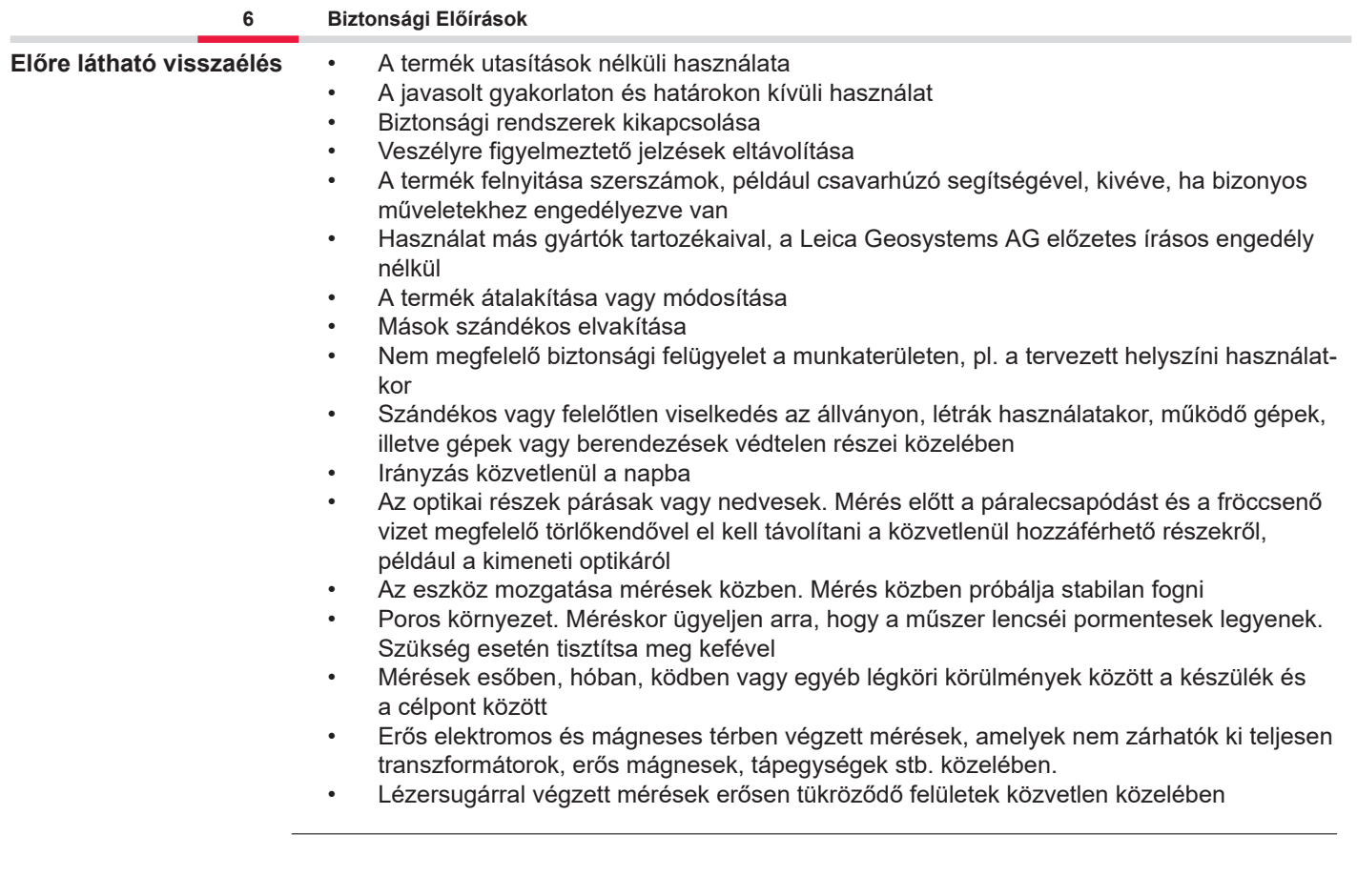

<span id="page-6-0"></span>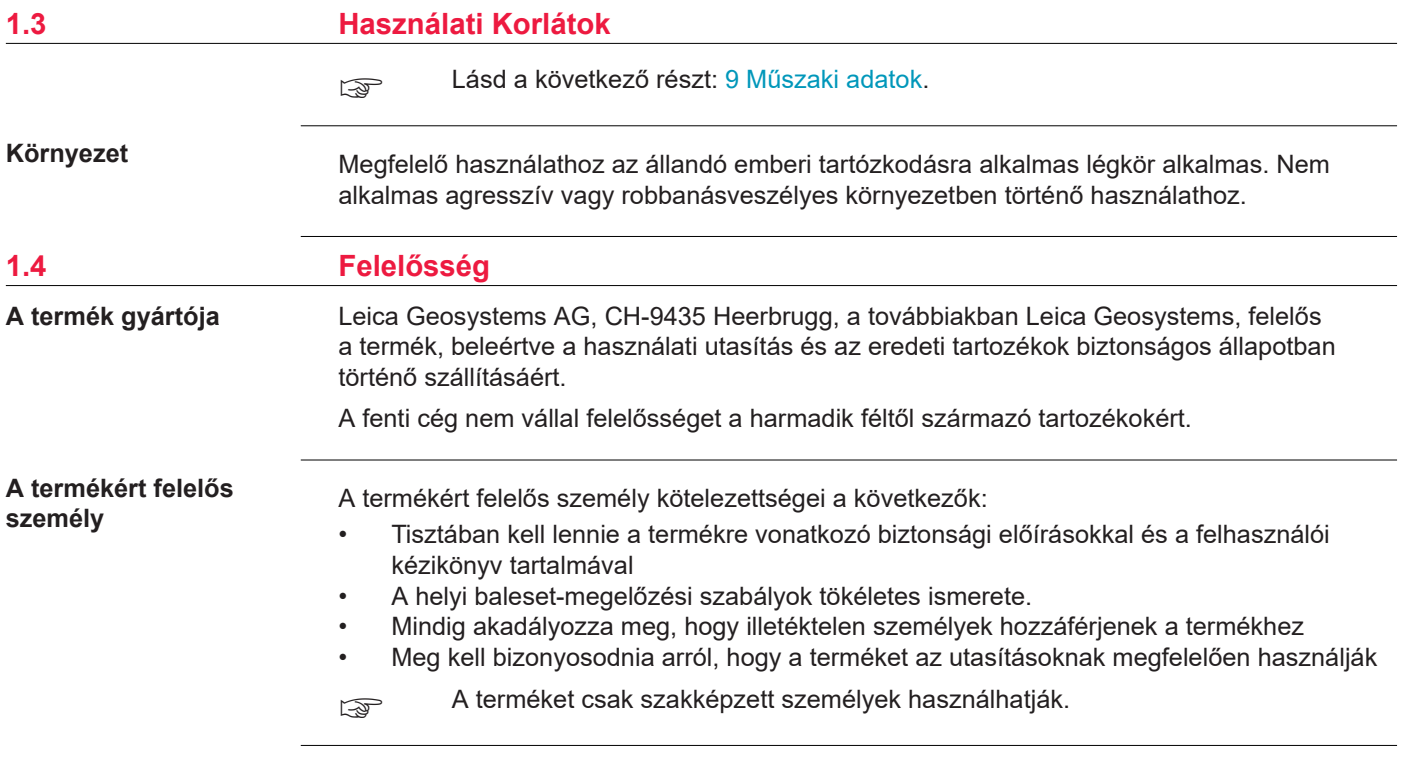

**Rádiók, digitális mobiltelefonok vagy Bluetooth kapcsolattal rendelkező termékek**

# <span id="page-7-0"></span>**1.5 A Használat Kockázatai (Veszélyei)**

# **FIGYELMEZTETÉS**

#### **A termék rádió vagy digitális mobil telefon eszközzel való használata**

Az elektromágneses mező zavarokat okozhat más készülékekben, berendezésekben, orvosi eszközökben, például szívritmus-szabályozókban vagy hallókészülékekben és repülőgépeken. Az elektromágneses mező hatással lehet még az emberekre és az állatokra is.

#### **Óvintézkedések:**

- ▶ Annak ellenére, hogy a termék megfelel a szigorú ide vonatkozó előírásoknak, Leica Geosystems AG nem zárhatja ki teljesen annak a lehetőségét, hogy más eszközt zavarjon vagy hogy emberekre és állatokra hatással legyen.
- ▶ Ne működtesse a terméket rádió vagy digitális mobiltelefon eszközökkel üzemanyagtöltő állomások vagy kémiai üzemek környezetében, vagy más területeken, ahol fennáll a robbanásveszély kockázata.
- ▶ Ne használja a terméket rádióval vagy digitális mobiltelefonnal orvosi berendezések közelében.
- ▶ Ne működtesse a terméket rádió vagy digitális mobiltelefon eszközökkel repülőgépeken.
- ▶ Ne használja a beépített rádiós vagy digitális mobiltelefon adatátviteli eszközzel a terméket hosszú ideig a teste közvetlen közelében.
- $\epsilon_{\text{max}}$  Ez a figyelmeztetés a Bluetooth kapcsolattal rendelkező termékek használata esetén is érvényes.

# **FIGYELMEZTETÉS**

#### **Szabálytalan ártalmatlanítás**

Ha a terméket helytelenül kezelik, a következők történhetnek:

- Ha a polimer részek megégnek, mérgező gáz fejlődhet, aminek a belégzése károsíthatja az egészséget.
- Ha az akkumulátorok károsodnak vagy erősen túlmelegszenek, akkor felrobbanhatnak és mérgezést, égést, rozsdásodást vagy környezet szennyeződést okozhatnak.
- Ha a termék felelőtlen kezelésével Ön lehetővé teszi jogosulatlan személyeknek, hogy azt a rendelkezésekkel ellentétesen használják, önmagukat és egy harmadik felet súlyos sérülés kockázatának tesz ki, valamint az okozott környezet szennyezésért felelősségre vonható és elszámolással tartozik.

# **Óvintézkedések:**

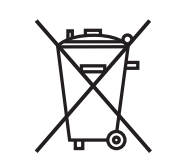

▶ A terméket tilos a háztartási hulladékokkal együtt kezelni.

Kezelje a terméket helyesen, az Ön országában hatályban lévő nemzeti rendelkezéseknek megfeleloen.

Mindig előzze meg, hogy a termékhez jogosulatlan személyek hozzáférjenek.

A termékspecifikus kezelési és hulladékkezelési információk letölthetők innen: [Get Disto Sup](https://shop.leica-geosystems.com/global/disto-support)[port](https://shop.leica-geosystems.com/global/disto-support), **Újrahasznosítási engedélyek** c. rész.

# **VIGYÁZAT**

#### **Elektromágneses sugárzás**

Az elektromágneses sugárzás zavarokat okozhat más berendezésekben.

#### **Óvintézkedések:**

- ▶ Habár a termék megfelel az érvényben lévő szigorú előírásoknak és szabványoknak, a Leica Geosystems nem tudja teljes mértékben garantálni, hogy más termékek nem lesznek megzavarva.
- ▶ Az eszköz egy class A osztályú termék, amikor belső akkumulátorokkal működik. A lakókörnyezetben ez a termék esetleg rádió interferenciát okozhat, amely esetben a felhasználótól megkívánják, hogy végezzen megfelelő méréseket.

### *ÉRTESÍTÉS*

**A termék leejtése, nem rendeltetésszerű használata, módosítása és hosszú ideig való tárolása, illetve szállítása**

Ügyeljen a téves mérési eredményekre.

### **Óvintézkedések:**

▶ Rendszeresen végezzen ellenőrző méréseket különösen rendellenes használatot követően, illetve minden fontos mérési feladat előtt és után.

# <span id="page-10-0"></span>*ÉRTESÍTÉS*

#### **Célfelszín**

Mérési hibák és mérési idő növekedés léphetnek fel.

## **Óvintézkedések:**

- ▶ Ne feledje, hogy színtelen folyadékokra, üvegre, hungarocellre vagy vízáteresztő felületekre történő méréskor, illetve fényes felületekre célozva mérési hibák léphetnek fel.
- ▶ Sötét felületeknél a mérési idő hosszabb lesz.

# **1.6 Lézer osztályba sorolás**

**Általános**

A termékbe épített lézer LED látható lézersugarat hoz létre, amely az elülső oldalról lép ki.

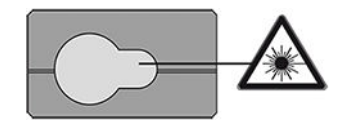

Az ebben a részben leírt lézertermék osztálybasorolása class 2 lézer az alábbiak szerint:

• IEC 60825-1 (2014-05): "Lézertermékek biztonsága"

Ezen termékek biztonságosak egy pillanatnyi besugárzáskor, de kockázatosak lehetnek egy szándékos sugárba való betekintéskor. A lézersugár okozhat szemkáprázást, felvillanás okozta vakságot és útóképek megjelenését, különösen alacsony megvilágítási körülmények között.

# **VIGYÁZAT**

#### **Class 2 lézertermék**

A biztonság szempontjából a class 2 lézertermékek nem eredendően biztonságosak a szemre.

#### **Óvintézkedések:**

- ▶ Kerülje a lézersugárba történő belenézést vagy annak szemlélését optikai berendezésen keresztül.
- ▶ Ne irányozza a sugarat más emberekre vagy állatokra.
- ▶ Különös figyelmet kell fordítani a lézersugár irányára, amikor a terméket egy alkalmazással vagy szoftverrel távolról működteti. Bármikor el lehet indítani egy mérést.

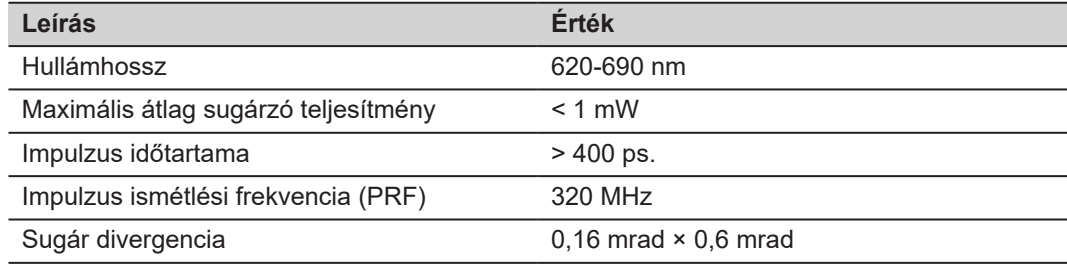

# <span id="page-12-0"></span>**2 Áttekintés**

**Alkotórészek**

A Leica DISTO™ egy lézeres távolságmérő, amely 2. lézerosztályba sorolt termék. Felhasználási területét a [9 Műszaki adatok](#page-71-0) rész ismerteti.

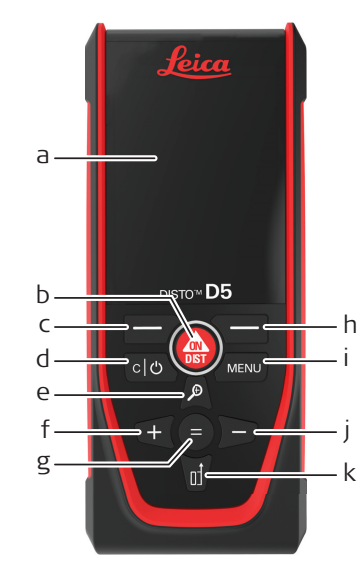

- a Kijelző
- b ON/DIST, BE/Mérés
- c A fenti szimbólumokhoz kapcsolódó bal választógomb
- d Törlés/KI
- e Nagyítás/Felfelé mozgatás/Célkereső
- f Hozzáadás/Balra mozgatás
- g Bevitel/Egyenlő
- h A fenti szimbólumokhoz tartozó jobb választógomb
- i Menü Funkció/Beállítások
- j Kivonás/Jobbra mozgatás
- k Referencia mérése/Lefelé mozgatás

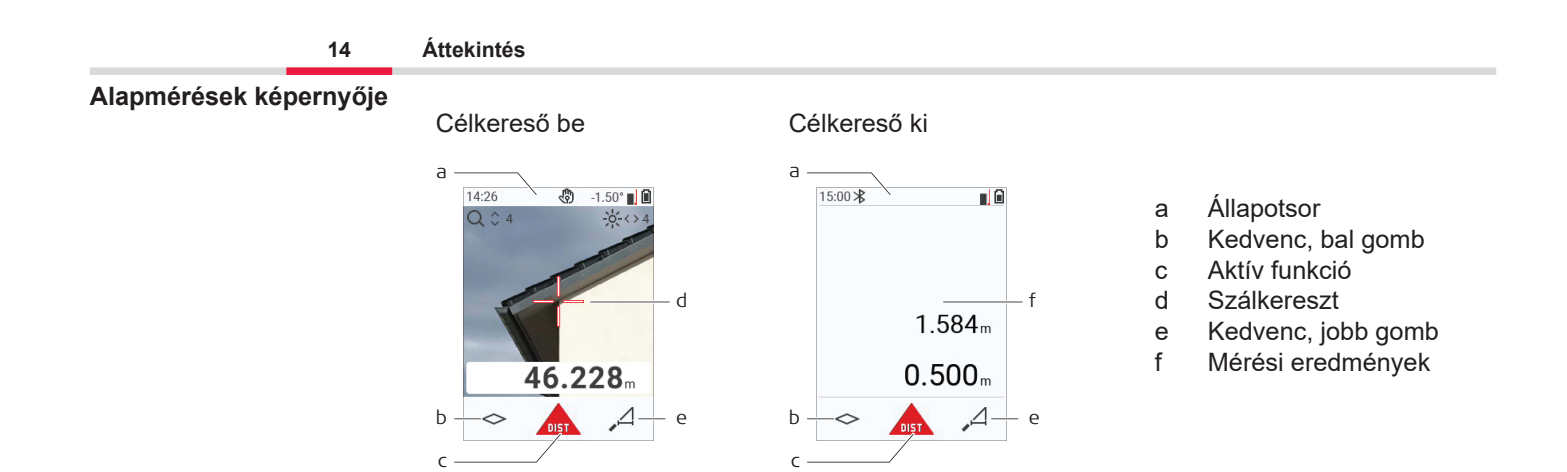

☞

#### **Kiválasztási képernyő**

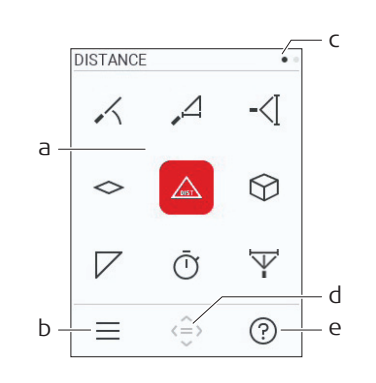

A piros ikonok jelentése **Funkciók** A fekete ikonok jelentése **Beállítások**

- a Funkció/beállítások menü
- b Nyomja meg a bal választógombot a Funkció/ Beállítások menü közötti váltáshoz. Lehetőség: Nyomja meg kétszer a **MENU** gombot
- c Oldaljelző. Nyomja meg a navigáló gomb bal/ jobb oldalát
- d Kiválasztja a jelzett ikont. Nyomja meg az **=** gombot vagy az **ON/DIST** gombot
- e Súgó funkció. Nyomja meg a jobb oldali választógombot az elérhető súgó megtekintéséhez

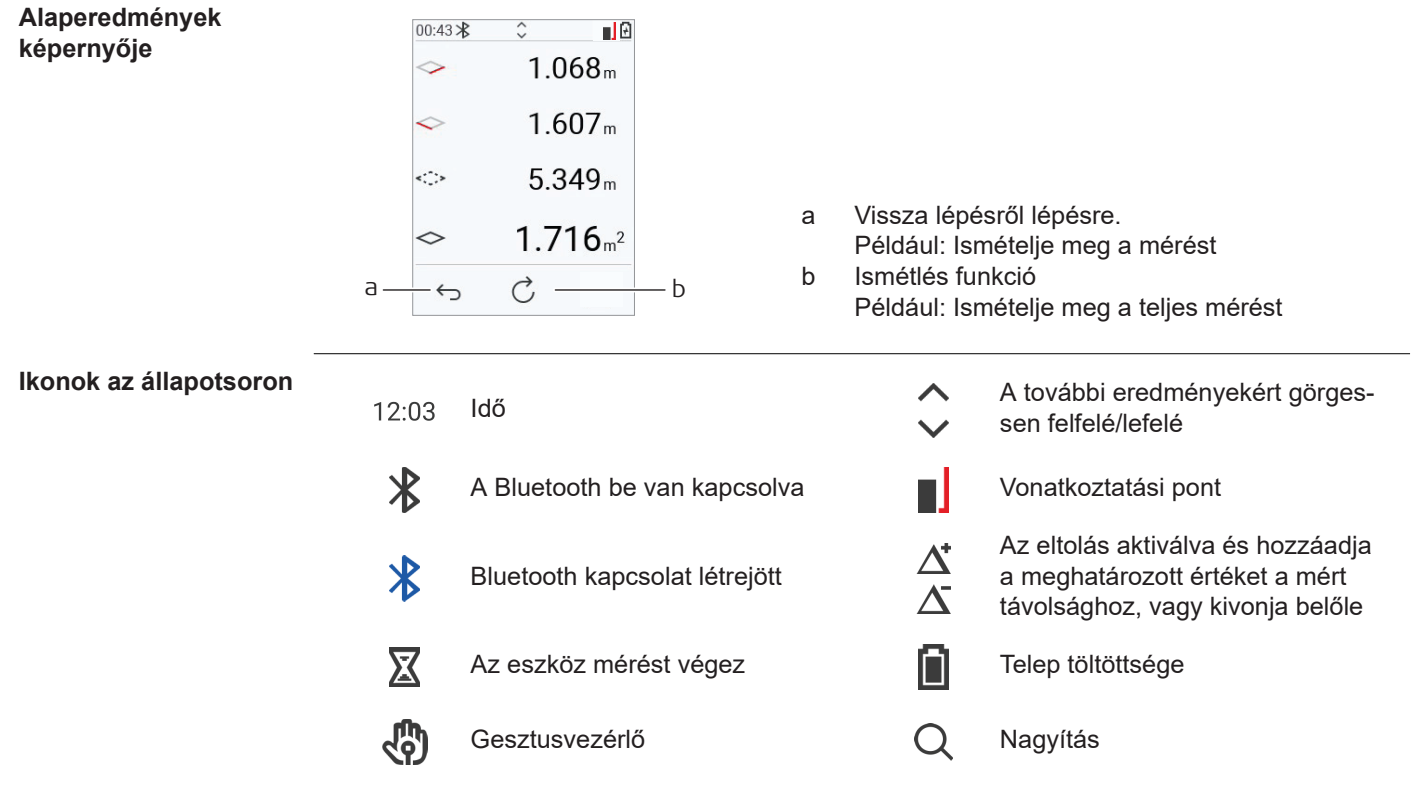

# <span id="page-15-0"></span>**3 A műszer beállítása**

**Li-ion akkumulátor töltése USB-vel**

Az első használat előtt töltse fel az akkumulátort.

csak eredeti töltőkábelt használjon.

A kábel kisebb végét csatlakoztassa a készülék aljzatába, a töltő végét pedig egy elektromos aljzatba. Az országban használtnak megfelelő csatlakozót válassza. A készülék töltés közben használható.

A számítógép használata a készülék töltésére akkor lehetséges, ha az USB-port elegendő tápellátást biztosít. Ezért javasoljuk egy 5 V/1 A USB töltő használatát.

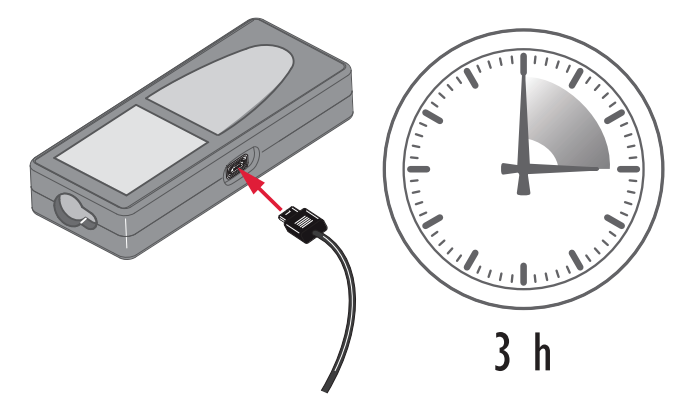

- Az akkumulátort az első használat előtt fel kell tölteni, mert a lehető legalacsonyabb energiatartalommal szállítjuk.
- A töltés megengedett hőmérséklet-tartománya 5  $^{\circ}$ C +40  $^{\circ}$ C/+41  $^{\circ}$ F +104  $^{\circ}$ F. Az optimális töltéshez javasoljuk, hogy az akkumulátorokat lehetőleg alacsony környezeti hőmérsékleten töltse: +10 °C - +20 °C/+50 °F - +68 °F
- Természetes, hogy töltéskor az akkumulátor felmelegszik. A Leica Geosystems által ajánlott töltők használata esetén az akkumulátor töltése nem lehetséges, ha a hőmérséklet túl magas
- Új akkumulátoroknál vagy hosszú ideig (> három hónap) tárolt akkumulátorok esetén hatásos kisütés/töltés ciklust végezni
- A Li-ion akkumulátoroknál egyetlen kisütés/töltés ciklus elegendő. Azt ajánljuk, hogy a folyamatot akkor végezze, amikor az akkumulátor kapacitására vonatkozóan jelzést ad a töltő egység, vagy a Leica Geosystems termék jelentősen eltér az aktuálisan elérhető akkumulátor kapacitástól.

# **VIGYÁZAT**

#### **A készülék 298-as üzenetkódot mutat**

A belső diagnosztika a Li‑ion akkumulátor lehetséges duzzadását jelzi.

### **Óvintézkedések:**

- ▶ Kapcsolja ki és hagyja abba a készülék használatát.
- ▶ A készülék ismételt használata előtt cserélje ki az elemet/akkumulátort.

**Be- és kikapcsolás**

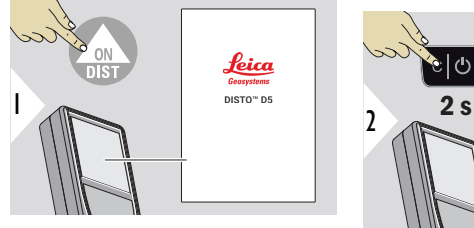

A készülék BE van kapcsolva.

A készülék kikapcsol.

☞ Ha a készülék nem reagál, vagy nem kapcsolható ki, nyomja meg és tartsa lenyomva a C/Off gombot kb. 10 mp-ig. A gomb felengedése után a készülék újraindul.

**OFF** 

#### **Indításvarázsló**

Ez a varázsló automatikusan elindul, amikor az eszközt legelső alkalommal BE kapcsolja, vagy alaphelyzetbe állítás után. A felhasználót a rendszer felkéri a **[NYELV](#page-38-0)**, a **[TÁVOLSÁG](#page-32-0)  [EGYSÉGEK](#page-32-0)** és a **[IDŐ](#page-38-0)** beállítására. Kövesse ezeket a lépéseket.

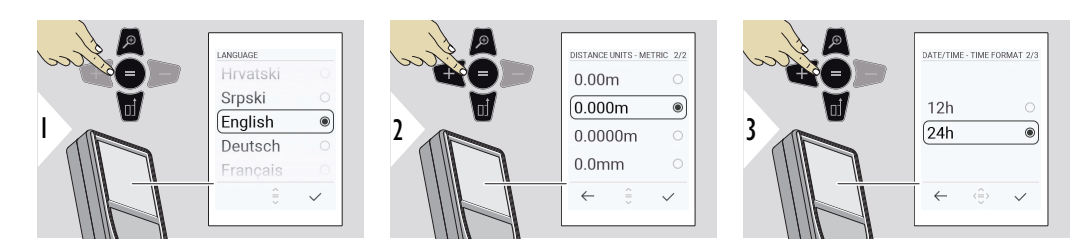

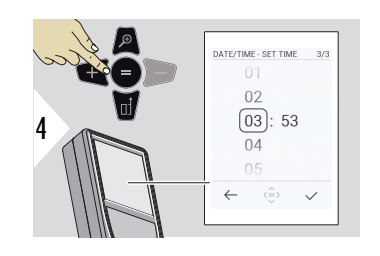

**Törlés**

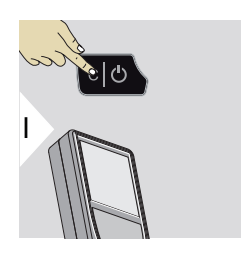

Hagyja ki az aktuális funkciót, lépjen az alapértelmezett üzemmódba.

## **Üzenetkódok**

# *ÉRTESÍTÉS*

Ha az "i" üzenet egy számmal együtt jelenik meg, kövesse az utasításokat a [7 Üzenetkódok](#page-68-0) részben.

Példa:

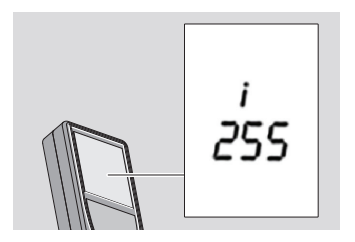

## **Többfunkciós végdarab**

☞ Ha 90°-ban kihajtott végdarabbal mér, ügyeljen arra, hogy azzal az éllel egy síkban legyen, amelyről mér.

Példa:

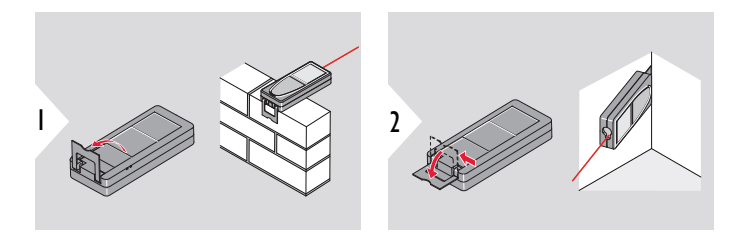

☞ A műszer a végdarabot állását automatikusan felismeri, és ennek megfelelően módosítja a távolságmérés kezdőpontját.

#### **Vonatkoztatási pont beállítása**

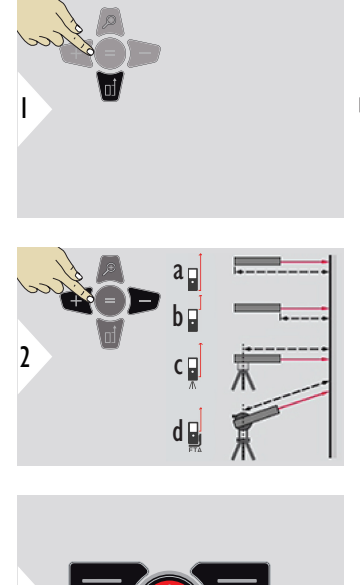

☞ A mérési referencia beállítása csak mutató módban működik. A lézer legyen bekapcsolva.

- a A távolságot a készülék alsó részétől számítva méri (normál beállítás)
- b A távolságot a készülék elejétől méri
- c A távolságot az állványmenettől méri
- d A távolságot a Leica FTA 360 készüléktől mérik

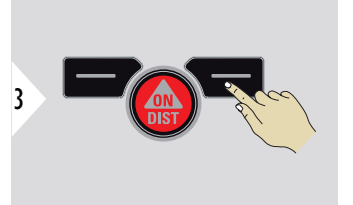

Beállítás jóváhagyása.

 $_{\mathbb{R}\mathbb{R}^m}$  A műszer kikapcsolása után a vonatkoztatási pont ismét a normál beállítás lesz (készülék alsó része).

# <span id="page-21-0"></span>**4 Üzemeltetés**

**Egyszeres TÁVOLSÁG**

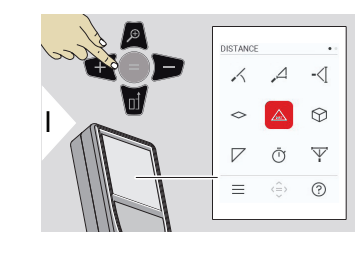

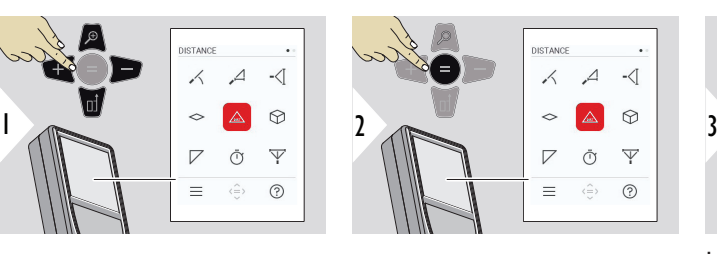

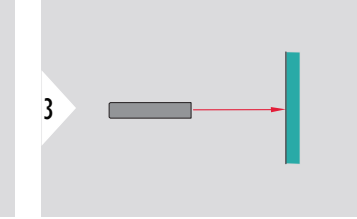

Irányítsa a lézert a célpontra.

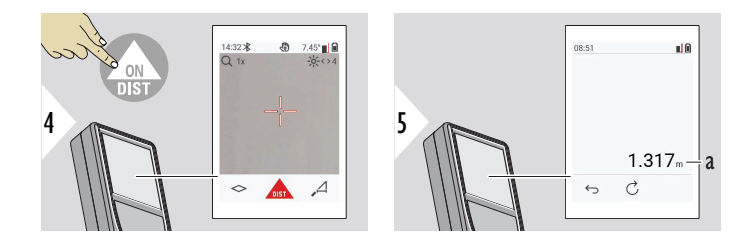

a Mért távolság

#### **Állandó/minimum-maximum mérés**

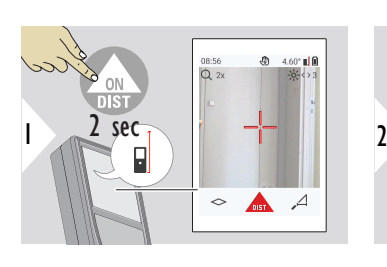

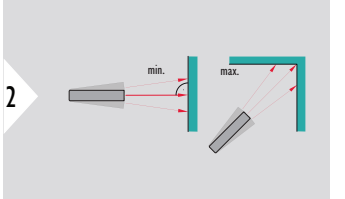

Helyiségek átlós távolságának (maximális értékek) vagy vízszintes távolságának (minimális értékek) meghatározására.

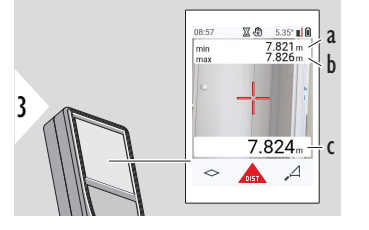

#### Éles nézet

- a Mért minimum távolság
- b Mért maximum távolság
- c Fő vonal: Aktuálisan mért érték

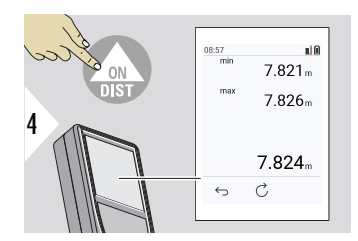

Leállítja az állandó/minimum-maximum mérést. Megjelennek a mérési eredmények.

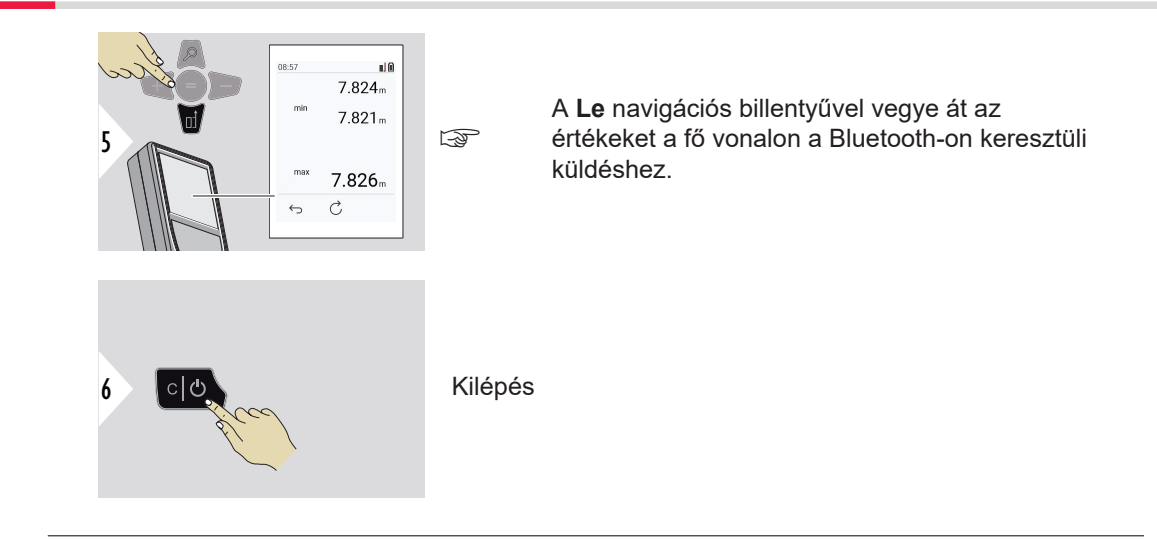

### **Összeadás/kivonás**

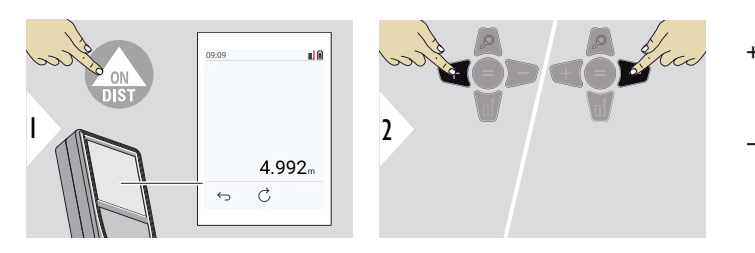

- + A következő mérés **hozzáadódik** az előzőhöz
- − A következő mérés **kivonódik** az előzőből

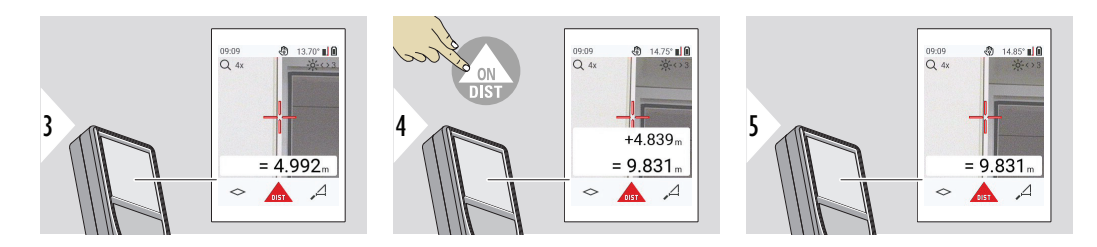

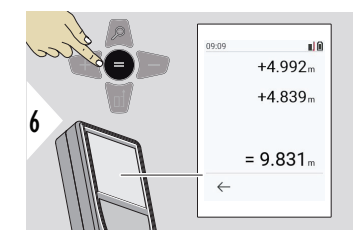

Nyomja meg az **Enter/Equal** gombot az értékek hozzáadásának/kivonásának leállításához.

Ez az eljárás szükség esetén megismételhető. Ugyanez az eljárás használható területek vagy térfogatok hozzáadására és kivonására.

**Bluetooth adatátvitel**

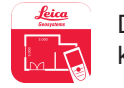

DISTO™ Plan. Használja az Alkalmazást a Bluetooth adatátvitelhez. Az Ön készülékét ezen az Alkalmazáson keresztül is lehet frissíteni.

☞ A Bluetooth akkor aktív, amikor a készülék be van kapcsolva. Csatlakoztassa a készüléket okostelefonjához, táblagépéhez, laptopjához... Ha az **Automatikus küldés** be van kapcsolva, a mérési értékek automatikusan, közvetlenül a mérés után el lesznek küldve. Egy eredmény továbbításához nyomja meg az **Enter/Equal** gombot:

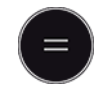

#### A részletekért lásd **[BLUETOOTH BEÁLLÍTÁS](#page-34-0)**.

Ha iOS készülékre csatlakozik, nyomja meg a + vagy a − gombot 1 másodpercig, hogy a billentyűzet megjelenjen a mobilkészülék kijelzőjén. Az egyik gomb ismételt megnyomásával bezárja a billentyűzetet.

A lézeres távolságmérő kikapcsolása után a Bluetooth kikapcsol.

A Leica DISTO™ kompatibilis okostelefonnal, táblagéppel vagy laptoppal, amelyen legalább Bluetooth 4.0-ás verzió fut. Az egyetlen akkumulátortöltéssel lehetséges mérések számát ez a Low Energy technológia miatt nem érinti.

A következő szoftver és app beszerezhető a Leica Geosystems vállalattól. Kiterjesztik a lehetőségeket, amelyek a Leica DISTO™ használatából származnak:

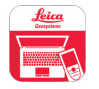

DISTO™ Transfer Windows 10 vagy magasabb verzióval való használat esetén. Ingyenes és letölthető innen: [https://www.disto.com.](https://www.disto.com)

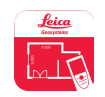

A DISTO™ Plan alkalmazás elérhető iOS és Android táblagépek és okostelefonok esetében. Töltse le az alkalmazást a megfelelő alkalmazás áruházból. Az alkalmazás alapvetően ingyenes, de magában foglalja az alkalmazáson belüli, funkcióbővítő vásárlásokat is.

☞ Az ingyenes Leica DISTO™ szoftverre nem vállalunk garanciát és nem kínálunk hozzá támogatást. Nem vállalunk semmilyen felelősséget a szabad szoftver használatából adódó semmilyen kárért, és nem vagyunk kötelesek sem a szoftver javítására sem a továbbfejlesztésére. A honlapunkon számos kereskedelmi szoftver található. Android® vagy iOS rendszerekhez internetes áruházakban találhat alkalmazásokat. A további részletekért lásd <https://www.disto.com>.

# <span id="page-27-0"></span>**5 Beállítások**

**Áttekintés**

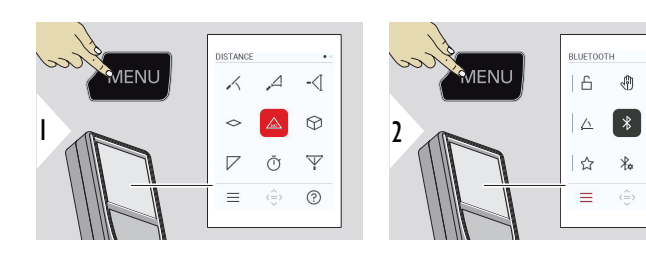

ᠲ

Nyomja meg kétszer a MENU gombot a beállítások menübe való belépéshez.

#### **Beállítások**

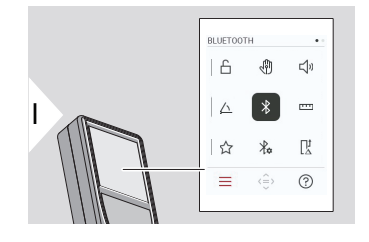

**BILLENTYŰZÁR** [aktiválása/kikapcsolása](#page-29-0)

 $\leq$ 

 $\overline{\phantom{a}}$ 

 $\mathbb{R}^{\ddagger}$ 

 $(2)$ 

- ৻ৠ **[KÉZMOZDULAT](#page-30-0)** BE/KI
- **[SÍPOL](#page-30-0)** BE/KI  $\Box$
- **[SZÖG EGYSÉGEK](#page-31-0)**  $\triangle$
- $\overline{\mathcal{X}}$ **[BLUETOOTH](#page-31-0)** BE/KI
- **[TÁVOLSÁG EGYSÉGEK](#page-32-0)**  $\overline{1}$
- ☆ **[KEDVENCEK](#page-33-0)**
- $\frac{1}{4}$ **[BLUETOOTH BEÁLLÍTÁS](#page-34-0)**

#### $\prod_{\Delta}^{\mathbf{1}}$ **[TÁVOLSÁG KÜLPONTOS](#page-37-0)**

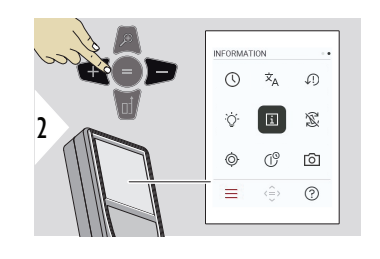

**[IDŐ](#page-38-0)**  $\circledcirc$ 

#### **[NYELV](#page-38-0)**  $\dot{\mathbf{x}}_{\mathsf{A}}$

- **[ESZKÖZ VISSZAÁLLÍTÁS](#page-39-0)**  $\sqrt{.}$
- **[KIJELZŐ VILÁGÍTÁS](#page-40-0)**  $\dot{\mathrm{Q}}$
- **[INFORMÁCIÓ/E](#page-40-0)‑CÍMKE**  $\mathbf{i}$
- 忍 **[KÉPERNYŐ ELFORGATÁS](#page-42-0)**
- **[DŐLÉS KALIBRÁCIÓ](#page-43-0)**  $\circledcirc$
- **[KIKAPCSOLÁSI IDŐ](#page-46-0)**  $\mathcal{L}^{\odot}$
- **[CÉLKERESŐ](#page-46-0)** 向

#### <span id="page-29-0"></span>**BILLENTYŰZÁR aktiválása/kikapcsolása**

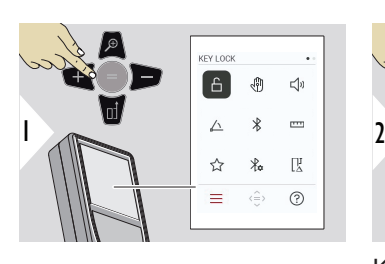

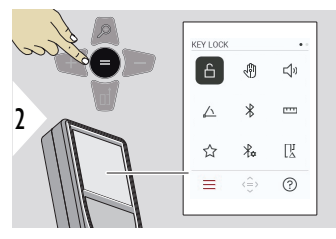

Kapcsolás BE/KI

Az aktivált billentyűzár akkor is aktív marad, ha a készülék ki van kapcsolva.

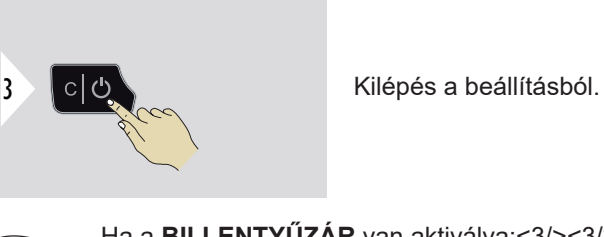

☞ Ha a **BILLENTYŰZÁR** van aktiválva:<3/><3/><3/><3/><3/><3/> A készülék eléréséhez nyomja meg az **=** gombot a készülék bekapcsolása után.

### <span id="page-30-0"></span>**KÉZMOZDULAT BE/KI**

Ez a funkció lehetővé teszi a mérések elindítását a készülék érintése nélkül. Ehhez seperjen át a lézersugáron kézzel vagy egyéb tárggyal 5 - 25 cm-en belül.**<2><2>**

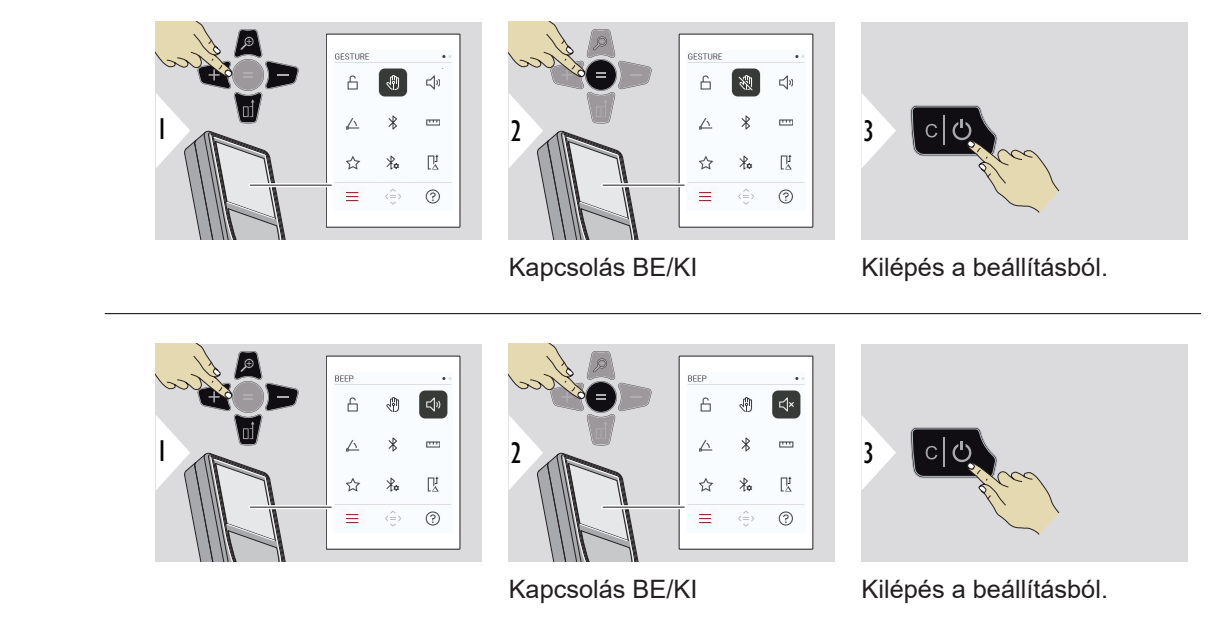

#### **32 Beállítások**

# <span id="page-31-0"></span>**SZÖG EGYSÉGEK**

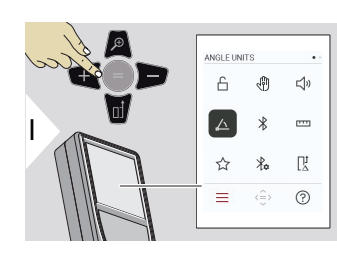

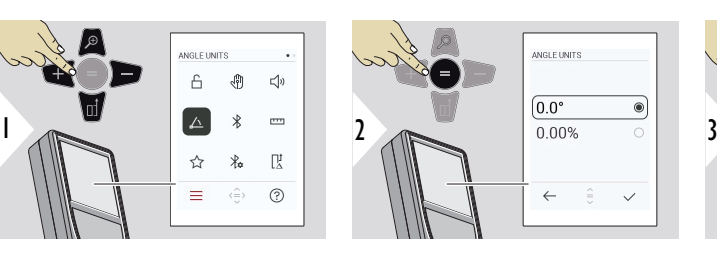

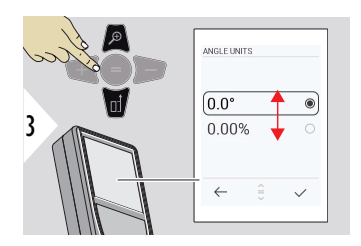

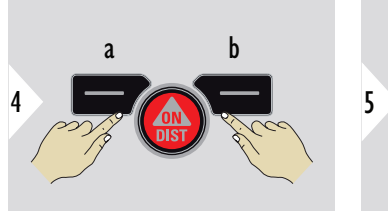

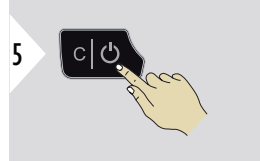

Kilépés a beállításból.

**BLUETOOTH BE/KI**

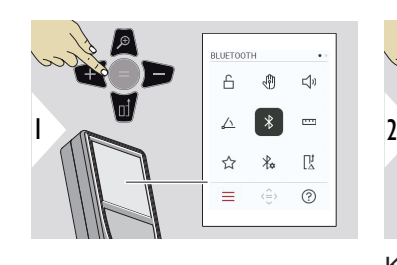

a Elvet b Mérés

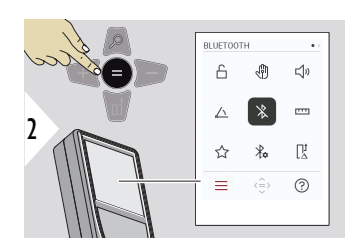

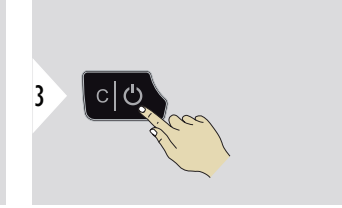

Kapcsolás BE/KI

Kilépés a beállításból.

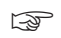

Ha a Bluetooth be van kapcsolva, egy fekete Bluetooth ikon jelenik meg az állapotsorban. A kapcsolat létrejötte után az ikon színe kékre változik.

# <span id="page-32-0"></span>**TÁVOLSÁG EGYSÉGEK**

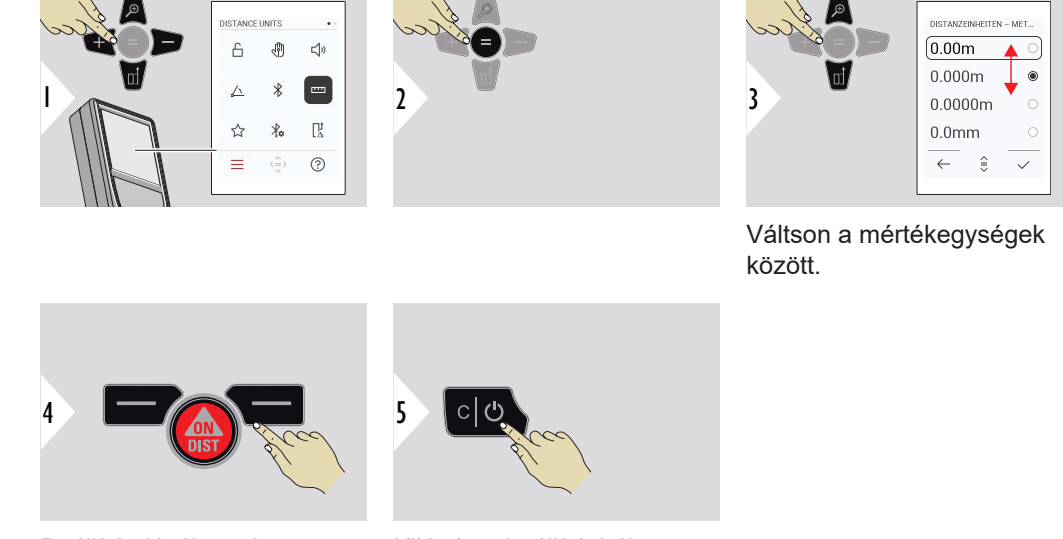

Beállítás jóváhagyása.

Kilépés a beállításból.

#### <span id="page-33-0"></span>**KEDVENCEK**

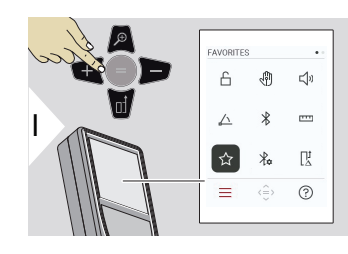

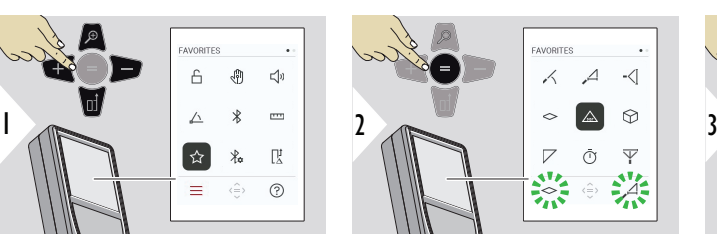

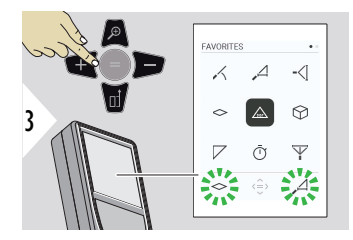

Válassza ki a kedvenc funkciót.

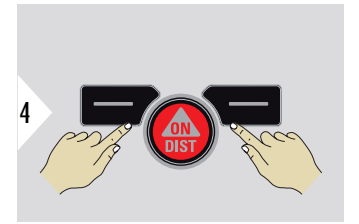

Nyomja meg a bal vagy a jobb választógombot. A funkció kedvencként van beállítva a megfelelő választógomb felett.

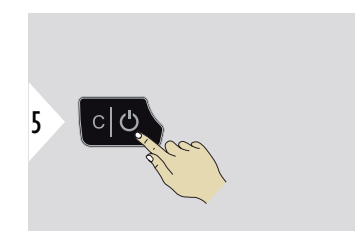

Kilépés a beállításból.

#### <span id="page-34-0"></span>**BLUETOOTH BEÁLLÍTÁS**

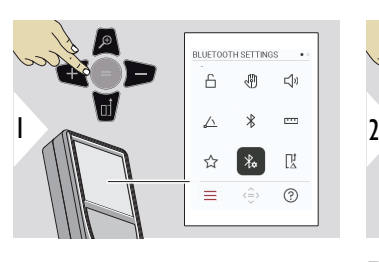

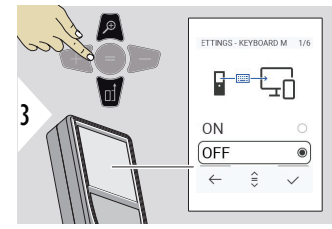

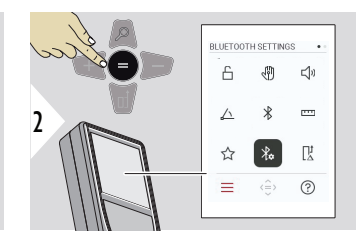

#### **BT BEÁLL.-BILLENTY. MÓD**

Válassza az ON vagy az OFF lehetőséget. Lehetővé teszi a mérések átvitelét külső billentyűzettel beírva számítógépre, táblagépre vagy okostelefonra.

# **BT BEÁLL.-BT NAVIGÁCIÓ**

Ha aktiválva van, lehetőség van a mérések manuális küldésére a megfelelő kedvenc gomb használatával. A bal oldali kedvenc gomb lehetővé teszi a navigációs nyílbillentyűk be- és kikapcsolását.**1)**

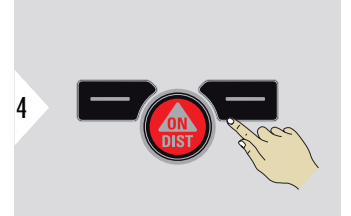

Beállítás jóváhagyása.

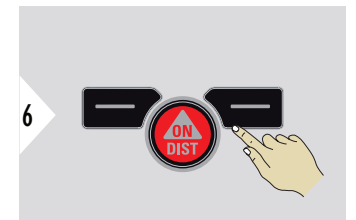

Beállítás jóváhagyása.

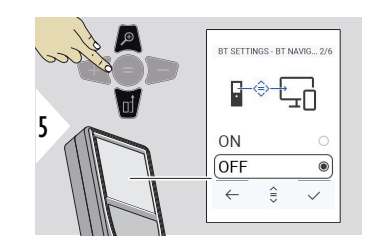

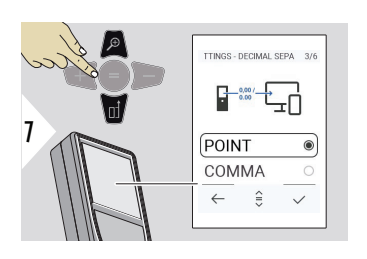

## **BT BEÁLL.- TIZED.ELVÁLASZTÓ**

Válassza ki a tizedes pont típusát az elküldött értékre.

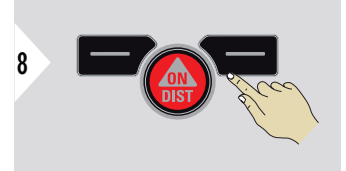

Beállítás jóváhagyása.

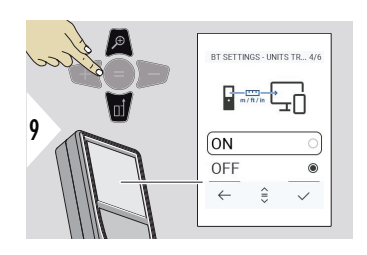

# **BT BEÁLL.- EGYSÉGÁTV**

Válassza ki, hogy a mértékegység átvitelre kerül-e.

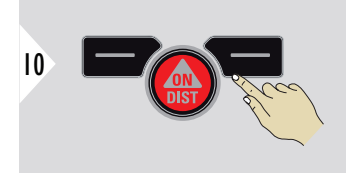

Beállítás jóváhagyása.

**1)** Például mozoghat a cellák között, amikor Microsoft Excellel dolgozik. A megfelelő kedvenc gomb hosszú megnyomása/lenyomva tartása elindítja a funkciót a kijelzőn látható módon (szürke szín).
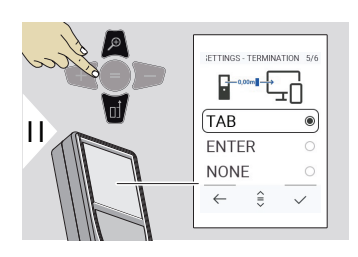

## **BT BEÁLL.- MEGSZAKÍT ÉRTÉK UTÁN**

Válassza az átvitel megszakítását.

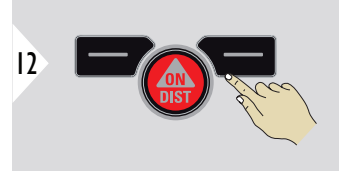

Beállítás jóváhagyása.

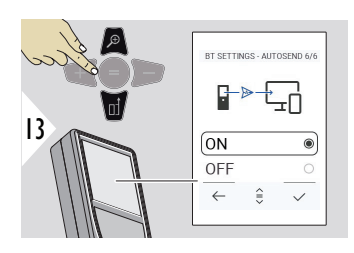

# **BT BEÁLL.- AUTOKÜLDÉS**

Válassza ki, hogy az értéket automatikusan vagy kézileg továbbítsa.

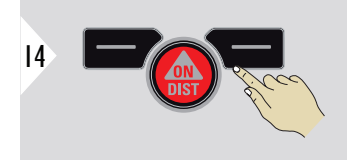

Beállítás jóváhagyása.

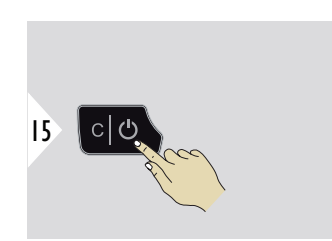

Kilépés a beállításból.

☞ A Billentyűzet mód és az Automatikus küldés kiválasztott beállításaitól függően előfordulhat, hogy egyes kiválasztási pontok kimaradnak.

## **TÁVOLSÁG KÜLPON-TOS**

Az eltolás automatikusan hozzáadja vagy kivonja a megadott értéket az összes mérés vonatkozásában. A funkció lehetővé teszi tűrések figyelembevételét. Megjelenik az eltolás ikon.

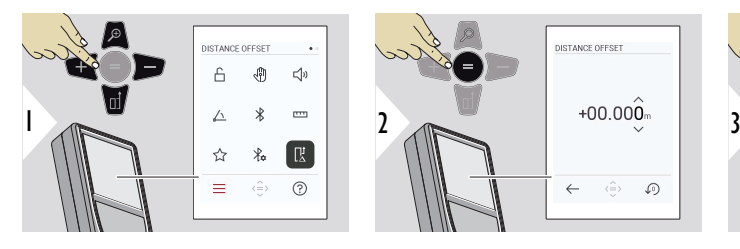

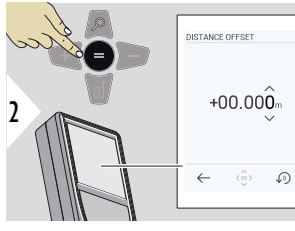

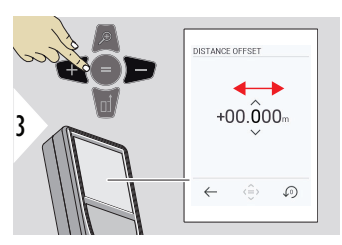

Válassza ki a számjegyet.

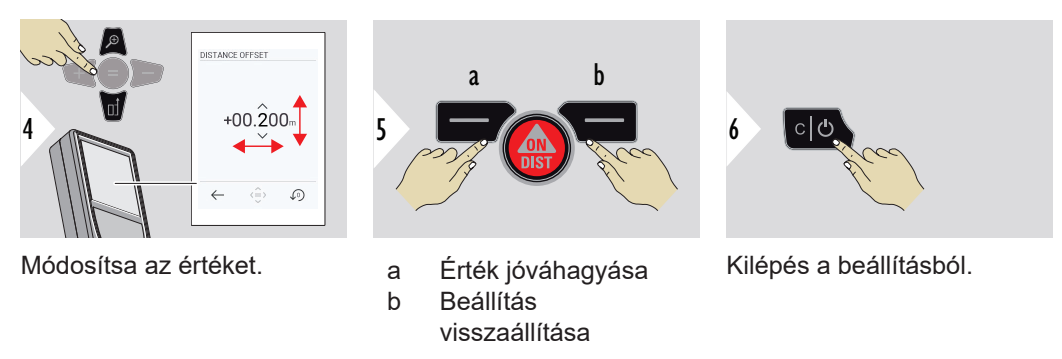

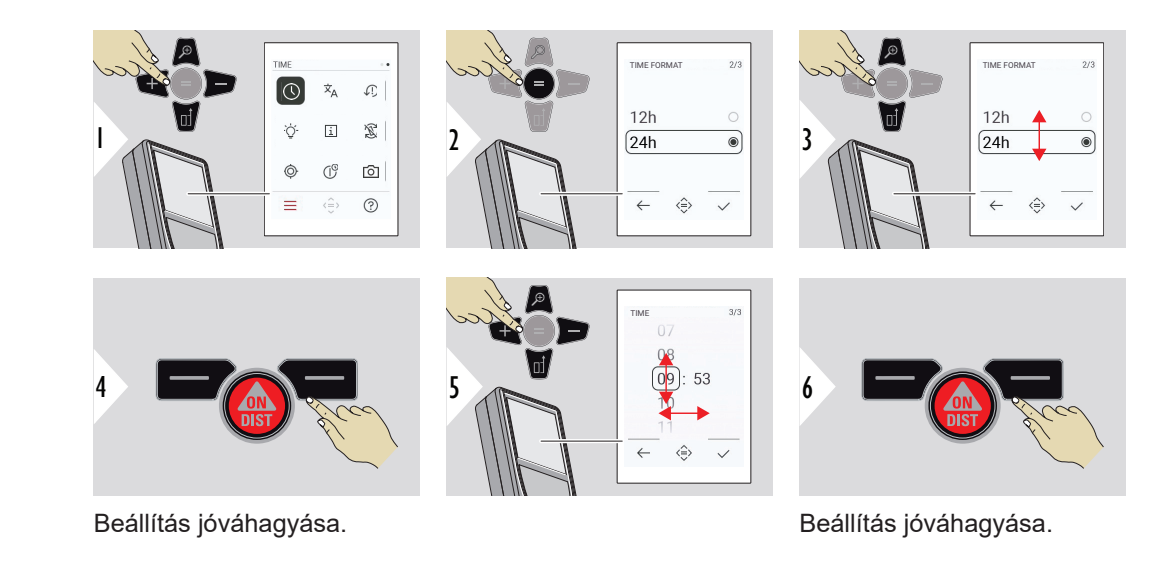

**NYELV**

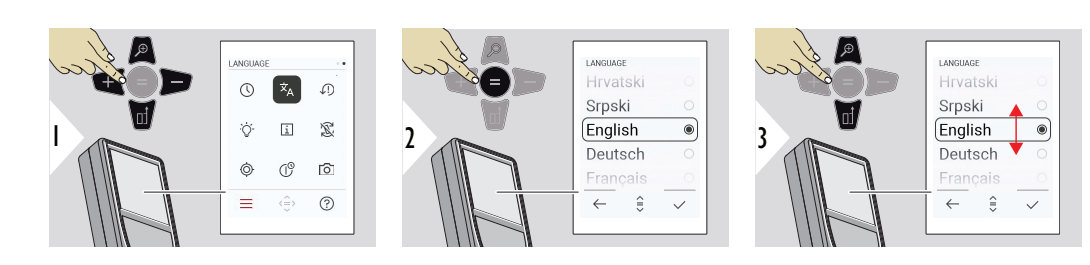

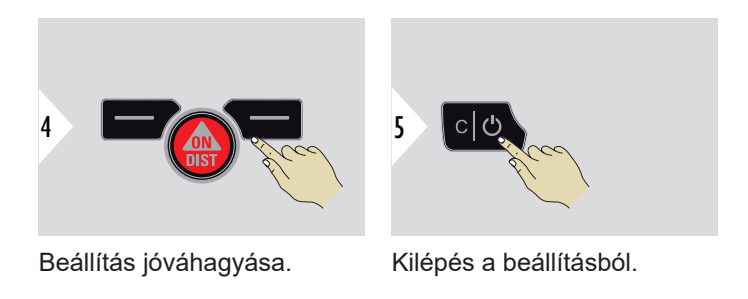

## **ESZKÖZ VISSZAÁLLÍTÁS**

A Reset visszaállítja a műszert a gyári beállításokra. Minden egyéni beállítás és memória elveszik.

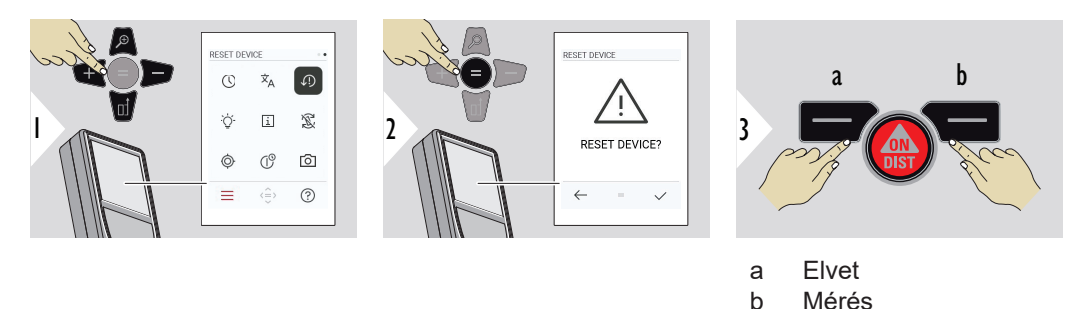

## **KIJELZŐ VILÁGÍTÁS**

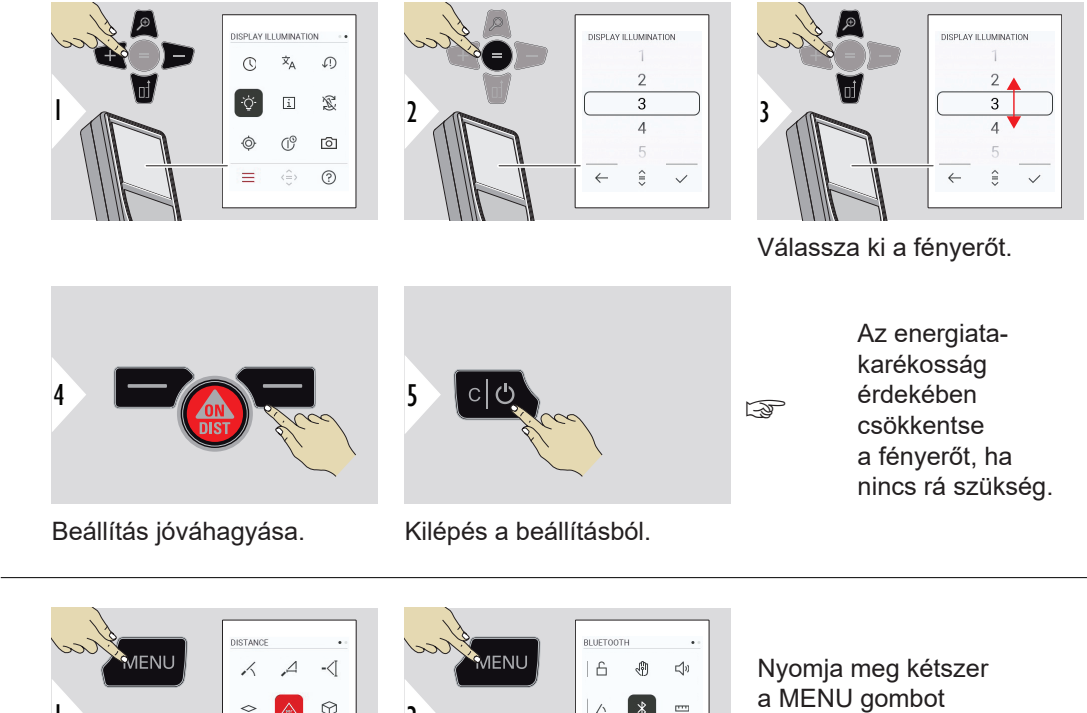

 $\mathbb{R}^{\mathsf{t}}$ 

**INFORMÁCIÓ/E‑CÍMKE**

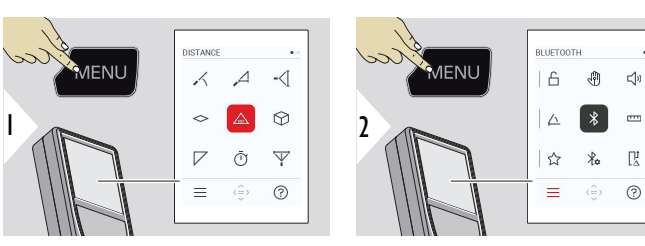

a MENU gombot a beállítások menübe való belépéshez.

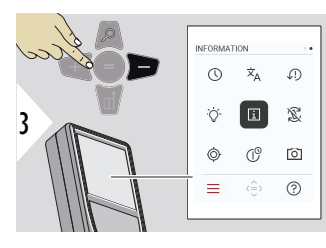

Nyomja meg a(z) − gombot háromszor az **INFORMÁCIÓ/E‑CÍMKE** elemre lépéshez.

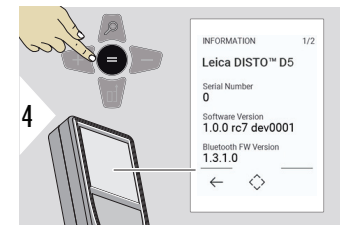

Nyomja meg az = gombot az **INFORMÁCIÓ/E‑CÍMKE** eléréséhez.

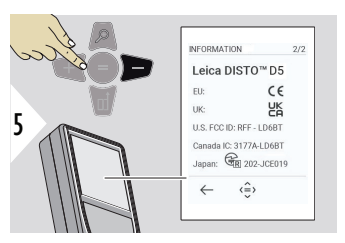

Nyomja meg a(z) − gombot az **INFORMÁCIÓ/E‑CÍMKE** tartalom megjelenítéséhez.

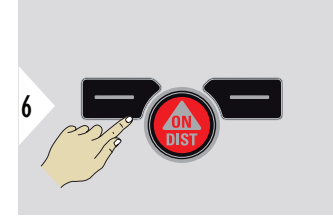

Kilépés az információs képernyőről.

7  $|c|$ 

Kilépés a beállításból.

## **KÉPERNYŐ ELFOR-GATÁS**

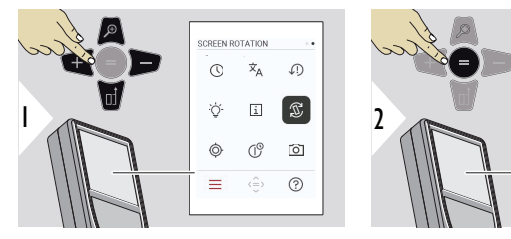

Kapcsolás BE/KI

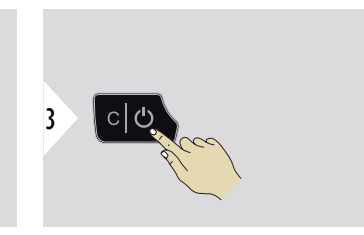

Kilépés a beállításból.

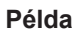

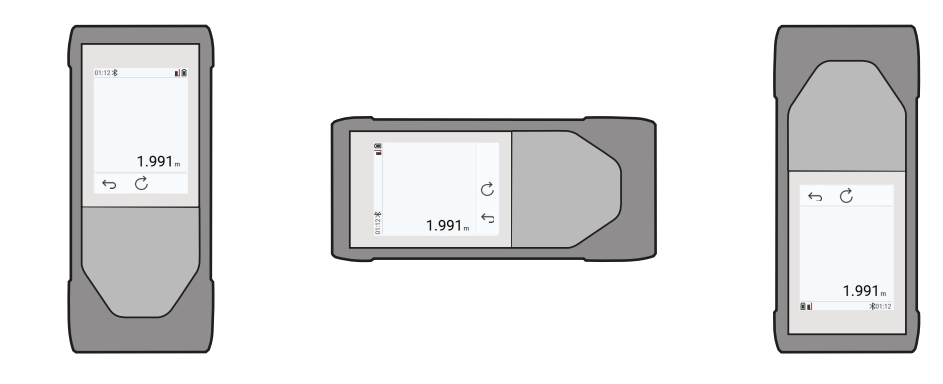

SCREEN ROTATION

**C**  $\mathbb{R}$ 

 $\widehat{\circ}$ 

 $\circ$  $\bar{x}_A$ 

 $\overleftrightarrow{Q}$  $\Box$ 

 $\hat{\mathbb{Q}}$  $\mathbb{G}^{\circ}$ 

 $\equiv$  $\langle \frac{\triangle}{\cup} \rangle$  $\odot$ 

#### **44 Beállítások**

## **DŐLÉS KALIBRÁCIÓ**

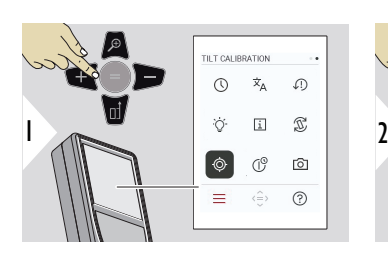

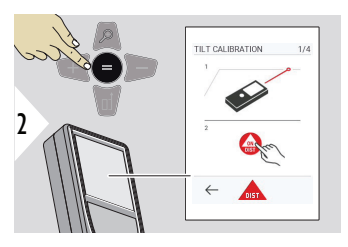

Kövesse a képernyőn megjelenő utasításokat.

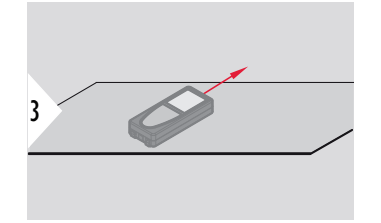

Helyezze a műszert egy teljesen lapos felületre.

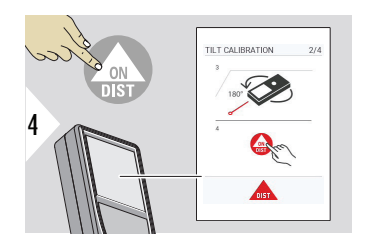

Miután befejezte, nyomja meg az **ON/DIST** gombot. Kövesse a képernyőn megjelenő utasításokat.

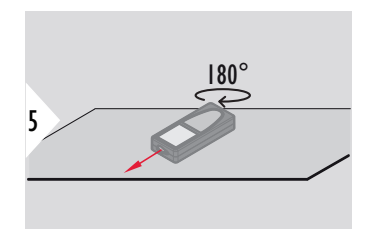

Fordítsa el a műszert vízszintesen 180°-kal, és helyezze ismét egy teljesen vízszintes felületre.

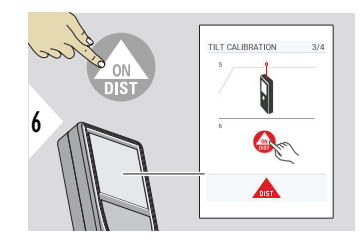

Miután befejezte, nyomja meg az **ON/DIST** gombot. Kövesse a képernyőn megjelenő utasításokat.

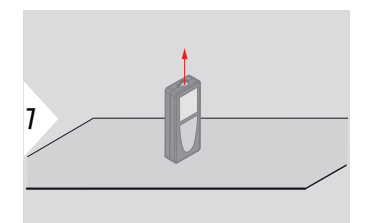

Helyezze a műszert egy teljesen lapos felületre.

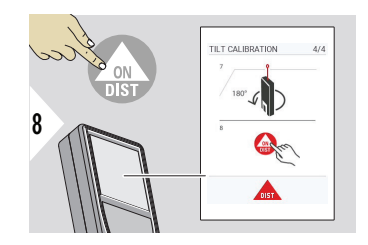

Miután befejezte, nyomja meg az **ON/DIST** gombot. Kövesse a képernyőn megjelenő utasításokat.

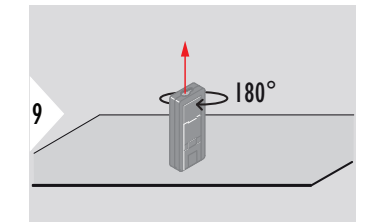

Fordítsa el a műszert vízszintesen 180°-kal, és helyezze ismét egy teljesen vízszintes felületre.

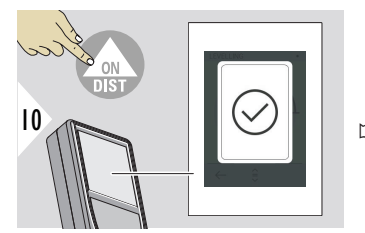

Ha kész, nyomja meg az **ON/DIST** gombot.

☞ 2 mp elteltével a készülék visszatér alap üzemmódba.

## **KIKAPCSOLÁSI IDŐ**

Adja meg az időt, amikor a készülék automatikusan ki fog kapcsolni.

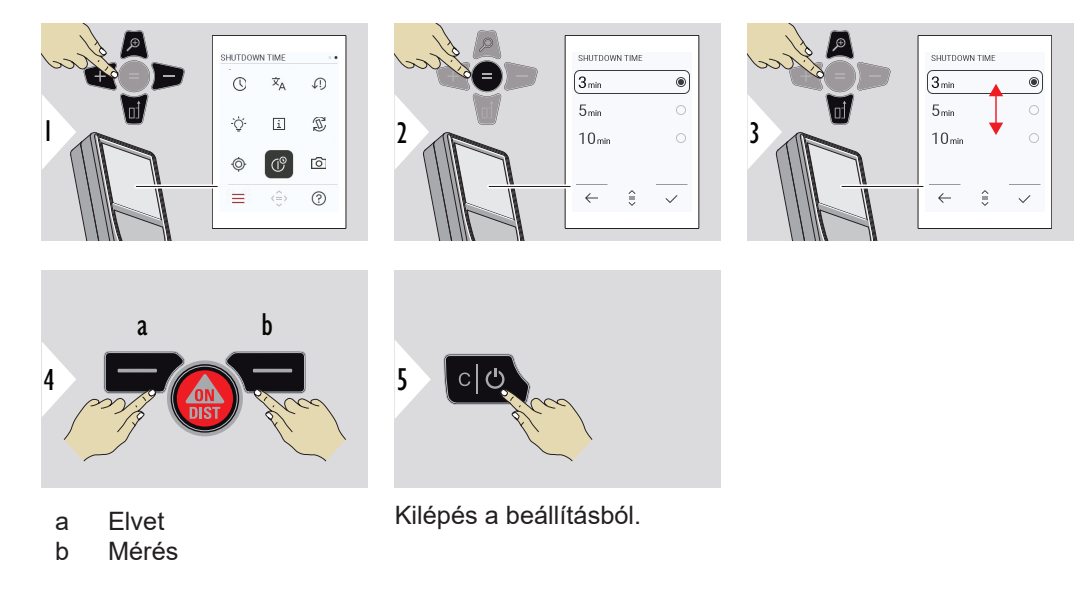

## **CÉLKERESŐ**

Ez a funkció nagy segítség a kültéri méréseknél. Az integrált célkereső (nézet képernyő) mutatja a célt a kijelzőn. A készülék a szálkereszt közepén mér, még akkor is, ha a lézerpont nem látható.

 $_{\mathbb{R}\mathbb{R}^{\infty}}$  Ha a célkeresőt közeli cél mérésénél használja, akkor a parallaxishiba miatt előfordulhat, hogy a lézerpont nem pontosan a célkeresztben jelenik meg. Ilyenkor a hibát automatikusan kijavítja a célkereszt elcsúsztatásával.

### **1. lehetőség:**

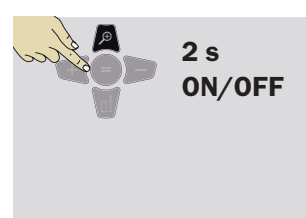

Nyomja meg és tartsa lenyomva a nagyítás gombot 2 mp-ig a célkereső be-/kikapcsolásához. Az állapot mentésre kerül és változatlan marad, még a készüléket is ki- és újra bekapcsolja.

☞ A célkereső csak akkor kapcsolható be/ki, ha a lézersugár be van kapcsolva.

## **2. lehetőség:**

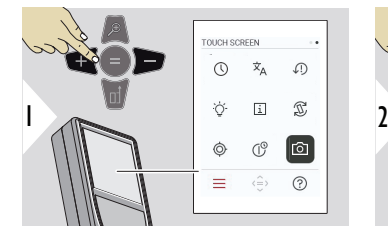

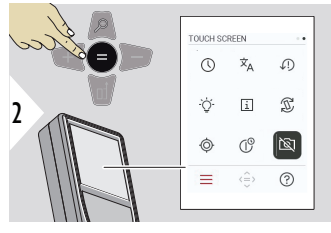

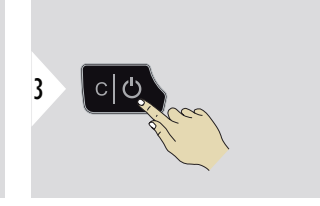

Kapcsolás BE/KI

Kilépés a beállításból.

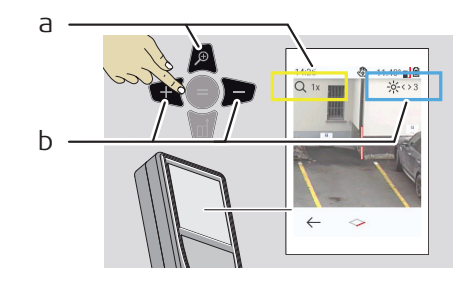

- a Állítsa be a nagyítást a zoom gomb váltása közben. A nagyítás lépés látható.
- b Állítsa be a megvilágítást a bal és jobb navigációs gombokkal. A **KIJELZŐ VILÁGÍTÁS** érték látható.

## **6 Funkciók**

**Áttekintés**

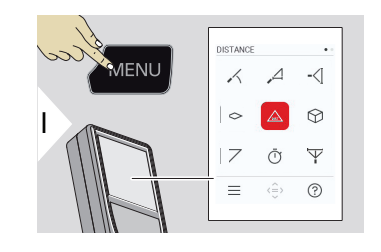

- **[SZINTEZÉS](#page-50-0)**  $\mathcal{N}$
- **[OKOS VÍZSZINTES](#page-51-0)**  $\Delta$
- **[MAGASSÁGKÖVETÉS](#page-51-0)** -<⊺
- **[TERÜLET](#page-53-0)**  $\sim$
- Egyszeres **[TÁVOLSÁG](#page-55-0)**  $\triangle$
- **[TÉRFOGAT](#page-55-0)**  $\odot$
- **[HÁROMSZÖG TERÜLET](#page-57-0)**  $\overline{\diagup}$
- **[IDŐZÍTŐ](#page-58-0)**  $\bar{\cap}$
- ふ **[PYTHAGORASZ 3-PONT](#page-59-0)**

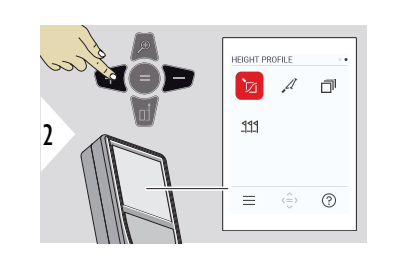

- **[MAGASSÁGPROFIL](#page-61-0)** 辽
- **[RÉZSŰ](#page-63-0)**  $\mathcal{A}$
- **[KITŰZ](#page-64-0)** 币
- **[KITŰZÉS](#page-65-0)**  $221$

<span id="page-50-0"></span>Zárja be/lépjen ki az összes funkcióból a fejezetben szereplő leírás alapján:

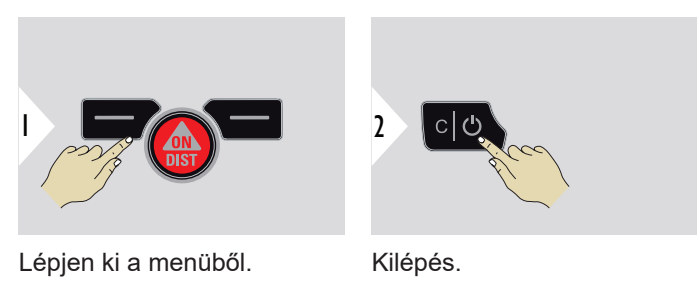

**SZINTEZÉS**

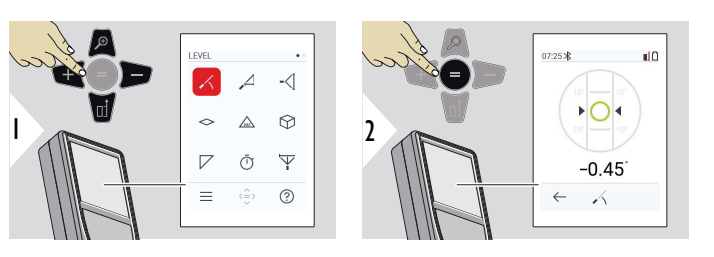

360°-os dőlésszöget jelenít meg. A műszer 0°-on sípol. Ideális vízszintes vagy függőleges beállításhoz.

## <span id="page-51-0"></span>**OKOS VÍZSZINTES**

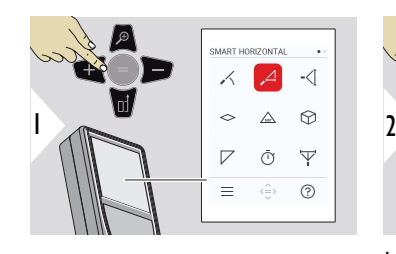

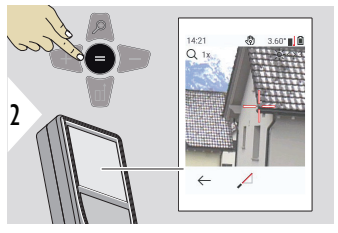

Irányítsa a lézert a célpontra.

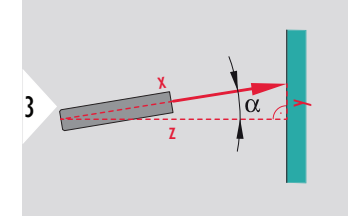

Max. 360° és ±10°-os keresztirányú dőlés.

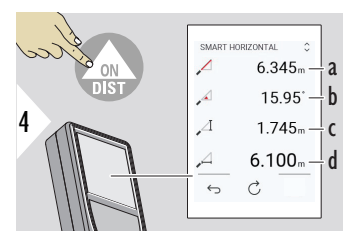

a Mért távolság, x

b Szög, α

c Magasság-különbség a mérési pontig, y

d Vízszintes távolság, z

## **MAGASSÁGKÖVETÉS**

Meghatározható olyan épületek vagy fák magassága is, amelyeknél nem találhatók megfelelő tükröző felületek. Az alsó ponton mérik a távolságot és a dőlésszöget - ehhez fényvisszaverő lézeres célpontra van szükség. A felső pont megcélozható a célkeresővel/szálkereszttel, és nincs szükség fényvisszaverő lézeres célpontra, mivel csak a dőlést mérik.

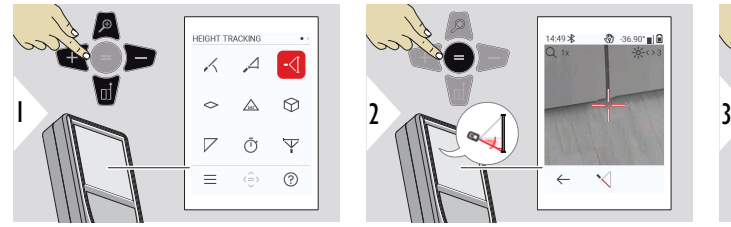

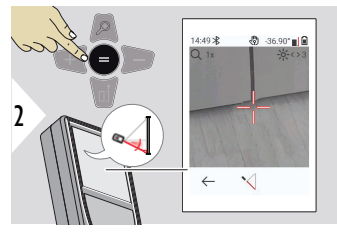

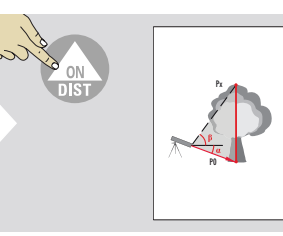

Irányítsa a lézert az alsó célpontra.

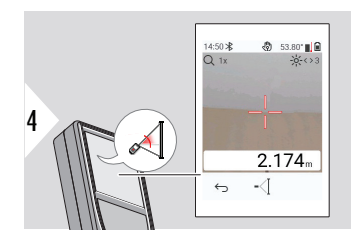

Irányítsa a lézert a felső célpontokra, és a szög/ magasság nyomon követése automatikusan elindul.

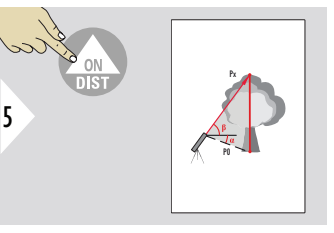

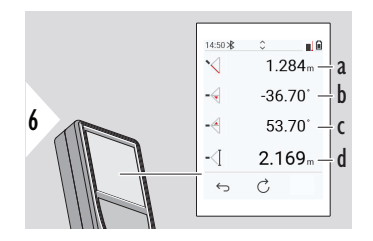

- a P0 távolság
- b Szög α
- c Szög β
- d Nyomon követett magasság, ha a műszert az állványon elfordítja

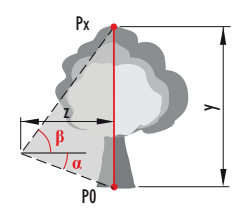

<span id="page-53-0"></span>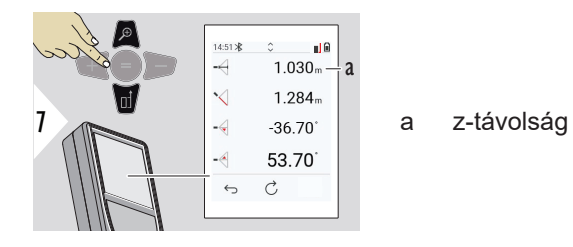

☞ <sup>A</sup>**Le** navigációs billentyűvel vegye át az értékeket a fő vonalon a Bluetooth-on keresztüli küldéshez.

**TERÜLET**

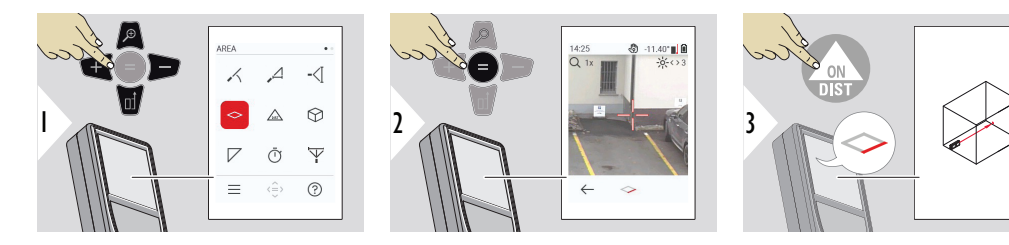

Irányítsa a lézert az első célpontra.

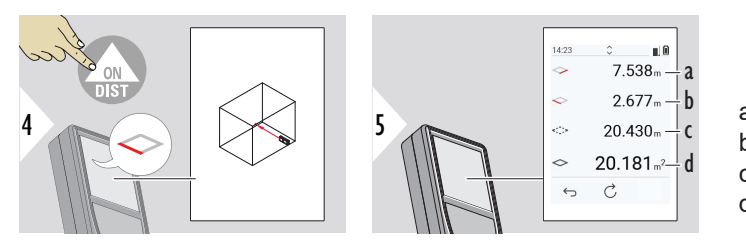

a Első távolság b Második távolság c Kör kerület d Terület

Irányítsa a lézert a második célpontra.

☞ A fő eredmény ennek a téglalapnak a területe. Az egyes mért értékek a fővonal felett jelennek meg.

Részmérések/festő funkció, **pontkereső KI**:

- Nyomja meg a + gombot az első mérés indítása előtt
- Mérje meg az összes távolságot, fejezze be = jellel
- Végül mérje meg a második hossz magasságát, hogy megkapja a fal területét
- Nyomja meg a(z) − gombot a falfelületek (ablakok, ajtók) kivonásához, fejezze be az = jellel

Részmérések/festő funkció, **pontkereső BE**:

- Nyomja meg a + jelet 2 mp-ig, mielőtt az első mérést megkezdi
- Mérje meg az összes távolságot, és nyomja meg az = jelet 2 mp-ig a befejezéshez
- Végül mérje meg a második hossz magasságát, hogy megkapja a fal területét
- Nyomja meg a(z) − gombot a falfelületek (ablakok, ajtók) kivonásához, fejezze be az = jellel

## <span id="page-55-0"></span>**Egyszeres TÁVOLSÁG**

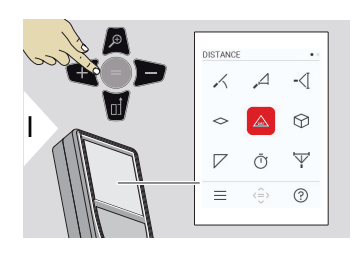

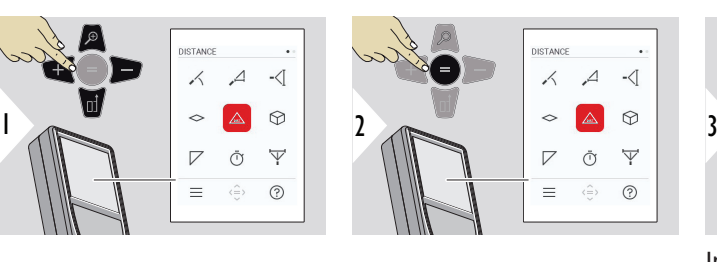

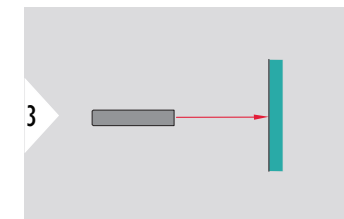

Irányítsa a lézert a célpontra.

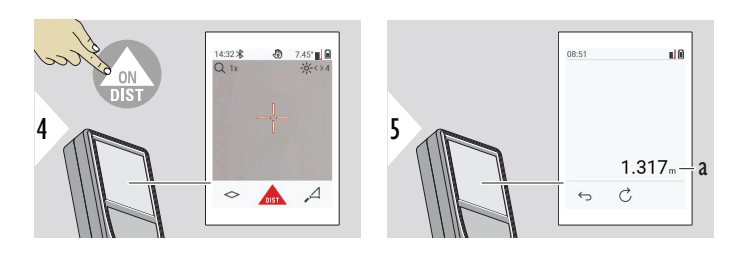

a Mért távolság

## **TÉRFOGAT**

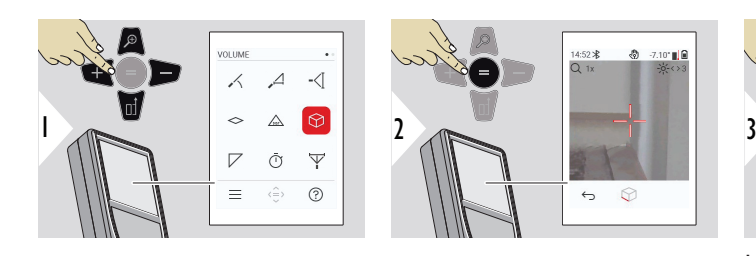

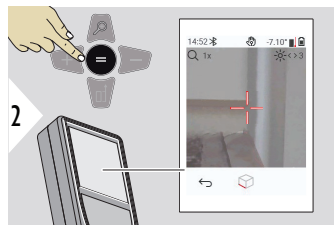

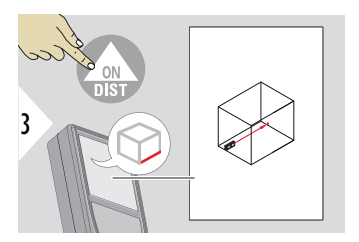

Irányítsa a lézert az első célpontra.

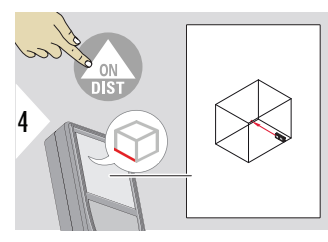

Irányítsa a lézert a második célpontra.

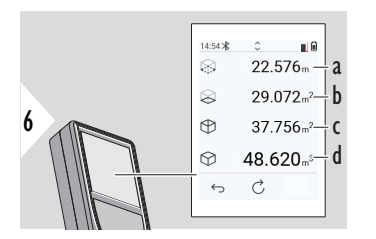

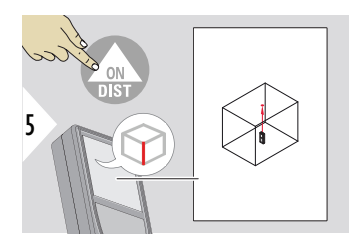

Irányítsa a lézert a harmadik célpontra.

- a Kör kerület
- b Mennyezet/padló területe
- c Fal területe
- d Térfogat

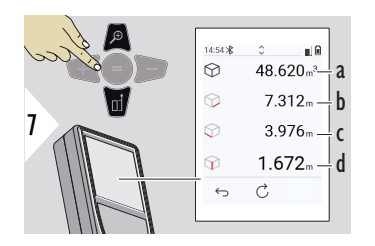

További eredmények.

- a Térfogat
- b Első távolság
- c Második távolság
- d Harmadik távolság

## <span id="page-57-0"></span>**HÁROMSZÖG TERÜLET**

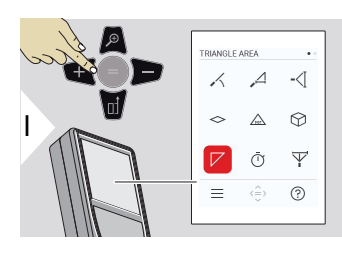

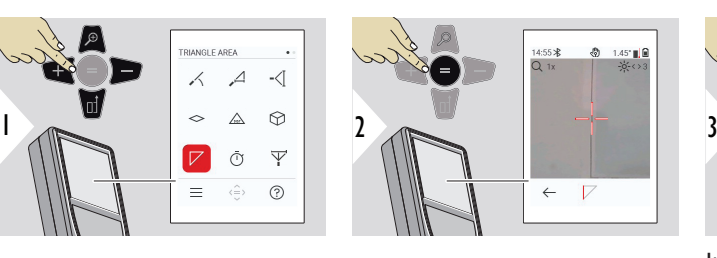

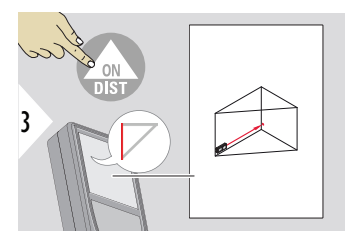

Irányítsa a lézert az első célpontra.

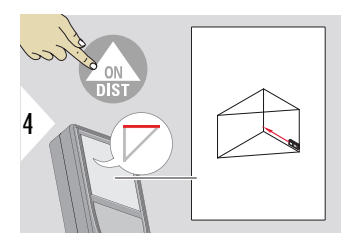

Irányítsa a lézert a második célpontra.

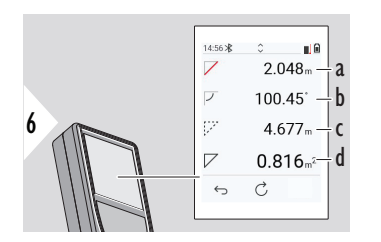

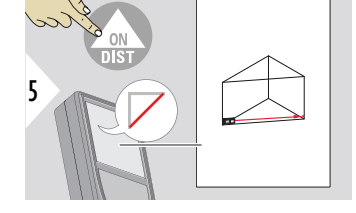

Irányítsa a lézert a harmadik célpontra.

- a Harmadik távolság
- b Az első és a második mérés közötti szög
- c Kör kerület
- d Háromszög területe

<span id="page-58-0"></span>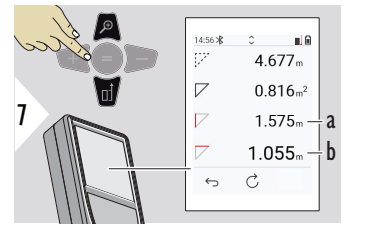

a Első távolság b Második távolság

További eredmények.

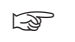

☞ A fő eredmény ennek a háromszögnek a területe. A + vagy a − gombbal több háromszög adható hozzá vagy vonható ki. Lásd [Összeadás/kivonás](#page-23-0).

**IDŐZÍTŐ**

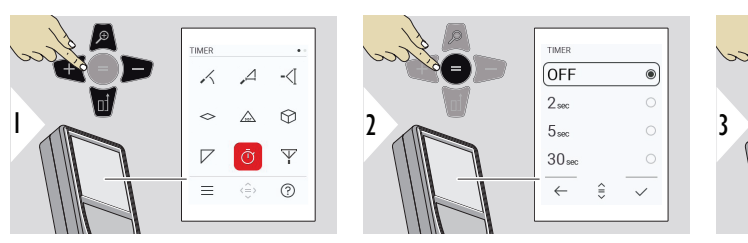

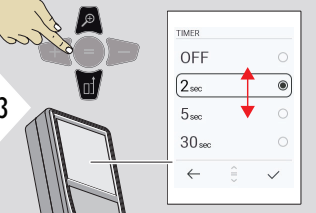

Válassza ki a kioldási időt.

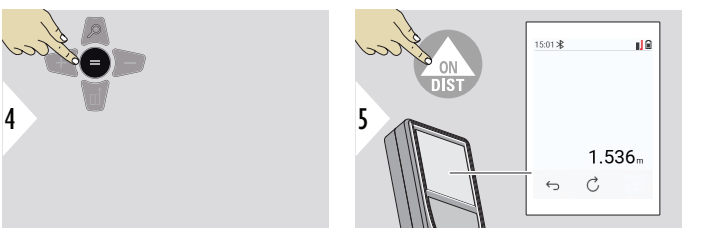

Beállítás jóváhagyása.

Az időzítő működésbe lép, miután az **ON/DIST** gombot megnyomja.

- A visszaszámlálás megjelenik a képernyőn
- A visszaszámlálás alatt adott intervallumú sípoló hang hallható

#### <span id="page-59-0"></span>**PYTHAGORASZ 3-PONT**

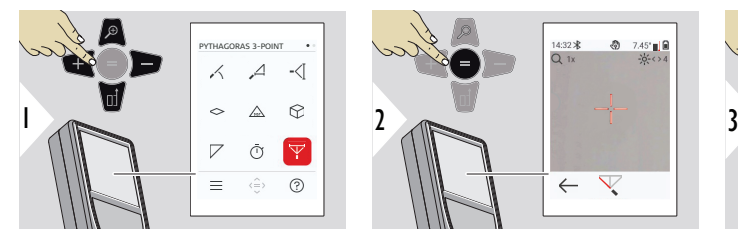

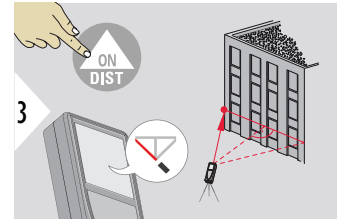

Célozza a lézert az első célpontra.

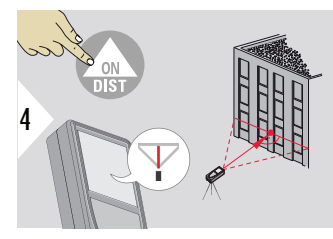

Irányítsa a lézert egy téglalapban a második célpont felé.

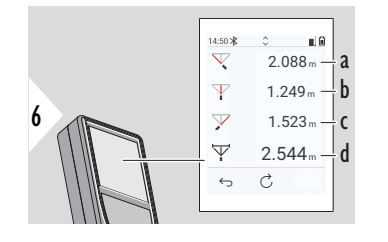

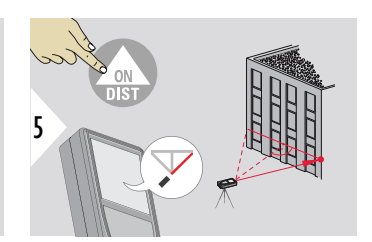

Célozza a lézert a harmadik célpontra.

a Első távolság

☞

- b Második távolság
- c Harmadik távolság
- d Az első és a harmadik célpont közötti távolság

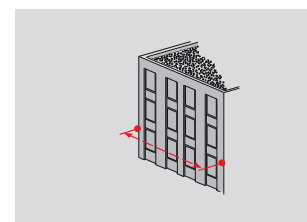

Az eredmény a fő kijelzősorban látható. Ha a funkcióban a mérés gombot 2 másodpercre megnyomja, azzal automatikusan aktiválja a minimum/maximum mérést. A Pythagoras használatát csak közvetett vízszintes mérésekhez javasoljuk. Magasságméréshez (függőleges) pontosabb a dőlésméréssel rendelkező funkció használata.

> A **Le** navigációs billentyűvel vegye át az értékeket a fő vonalon a Bluetooth-on keresztüli küldéshez.

3

## <span id="page-61-0"></span>**MAGASSÁGPROFIL**

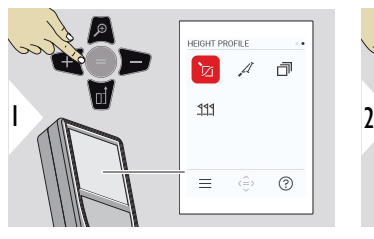

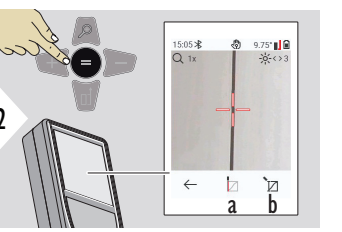

**REF** 

Célozza meg a vonatkoztatási pontot (REF).

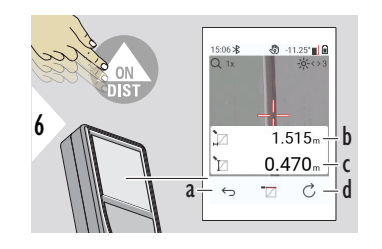

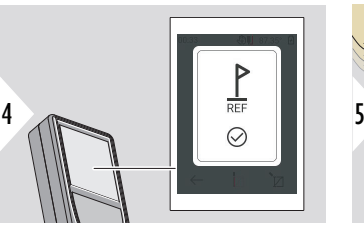

REF 1  $\overline{0}$ 2 3  $\mathbb{Z}$  $\frac{3}{d}$ h

a Kezdje el a mérést. Az első mérés a refe-

> renciapont abszolút magasságát. Példa: Tengerszint feletti magasság

renciapont b Állítsa be a refe-

- a Lépjen vissza az előző mérési pontok kiolvasásához
- b Vízszintes távolság a készülékig = d
- c Magasság-különbség a referencia pontig  $(REF) = h$
- d Új magassági profil mérés indítása

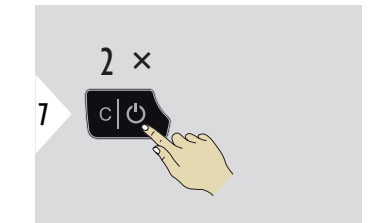

Kilépés a funkcióból.

- ☞ Nyomja meg az **ON/DIST** gombot > 2 mp-ig a folytonos magasságprofil-méréshez.
- ☞ Kiválóan felhasználható a vonatkoztatási ponthoz viszonyított magasságkülönbségek meghatározására. Felhasználható különféle szelvények méréséhez is. A vonatkoztatási pont meghatározása után a következő pontoknál megjelenik a vízszintes távolság és a magasság.

#### **Lehetőség: Állítsa be a referenciapont abszolút magasságát**

Lehetőség van a mért referenciapont magasságának beállítására. Például: Állítsa be a mért referencia pont szintjét 400 m-re a tengerszint felett. Ekkor a referencia pont felett 2 m-re lévő mért pont 402 m lenne.

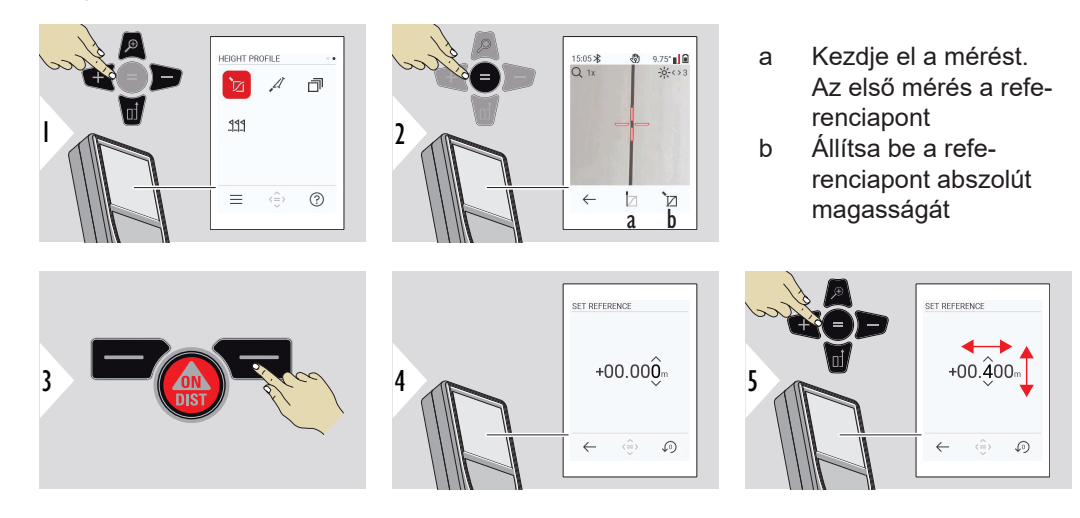

<span id="page-63-0"></span>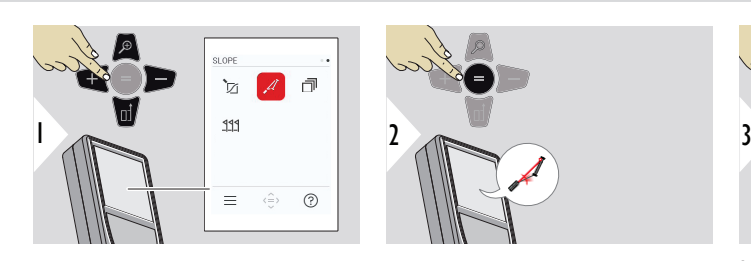

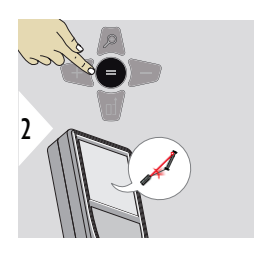

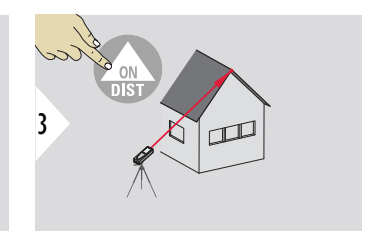

Irányítsa a lézert a felső célpontra.

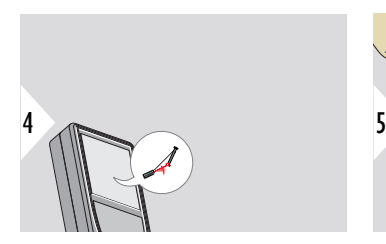

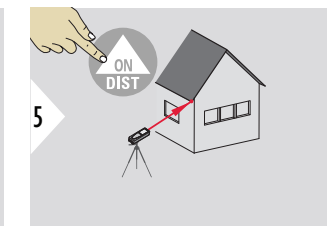

Irányítsa a lézert az alsó célpontra.

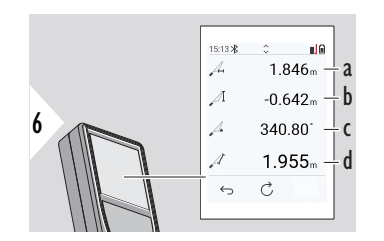

- a A két pont vízszintes távolsága
- b A két pont függőleges távolsága
- c A két pontra irányított lézernyalábok által bezárt szög
- d A két pont közötti távolság

<span id="page-64-0"></span>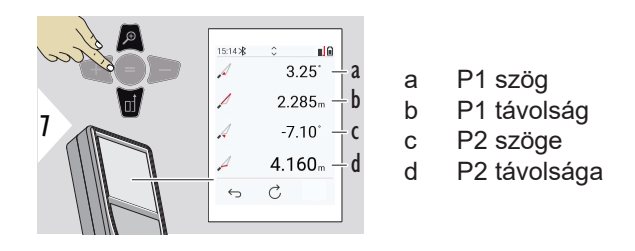

☞ Közvetett távolságmérés két pont között, további eredményekkel. Kiválóan alkalmazható például tető hosszának és hajlásszögének vagy kémény magasságának a mérésére.

> Fontos, hogy a műszer ugyanabban a függőleges síkban legyen, mint a két mért pont. A két pont által alkotott vonalnak a síkban kell lennie. Ez azt jelenti, hogy az állványon a műszer csak függőlegesen mozgatható, és a pontok eléréséhez nem fordítható el vízszintesen.

**KITŰZ**

Memória - az utolsó 50 eredményt mutatja

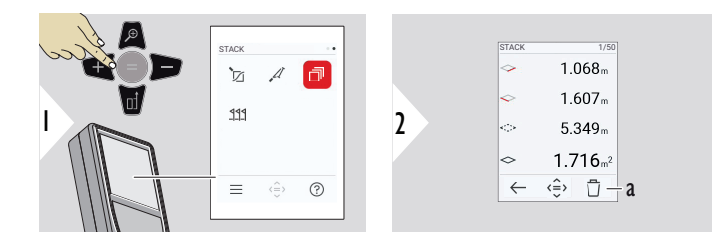

a Memória törlése

<span id="page-65-0"></span>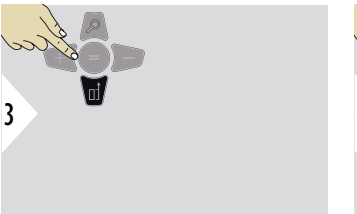

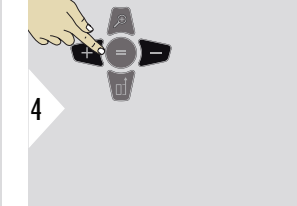

Az adott mérés részletes eredményeinek megtekintéséhez használja a Le navigációs gombot.

A balra/jobbra navigációs gombokkal válthat a mérési eredmények között.

## **KITŰZÉS**

Két különböző távolság, **KITŰZÉS - "a"** és **KITŰZÉS - "b"** megadható a megadott mért hosszúságok kijelölésére.

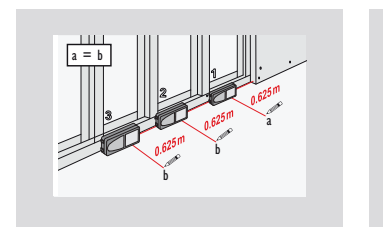

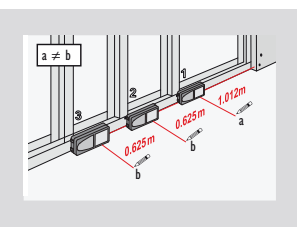

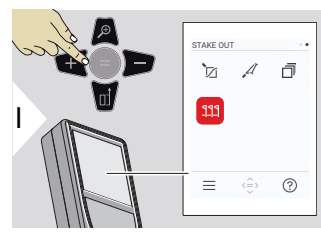

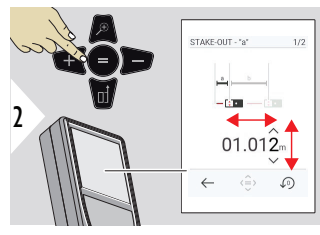

Állítsa be az a távolságot. Nyomja meg a = gombot az elfogadáshoz **KITŰZÉS - "a"**.

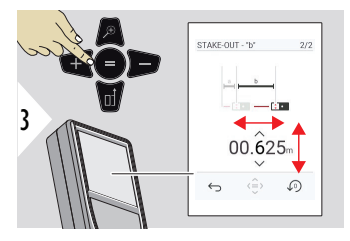

Állítsa be a b távolságot. Nyomja meg a = gombot az elfogadáshoz **KITŰZÉS - "b"**.

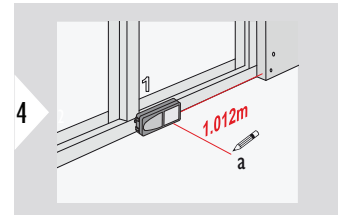

Kezdje el a mérést. Mozgassa a műszert lassan a kitűzési vonal mentén. Megjelenik az előző/következő kitűzési pont távolsága.

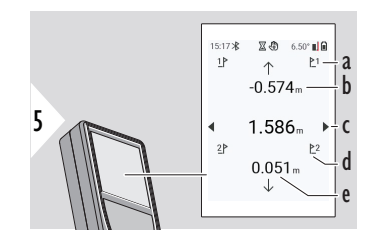

Ha 18 mm-nél kisebbre közelít egy kitűzési ponthoz, a kitűzési pont értéke befagyasztásra kerül, és a kijelző oldalán nyilak jelennek meg gyasztásra kerül, és a kijelző<br>oldalán nyilak jelennek meg<br>jelölés céljából.

- a Az előző kitűzés #-a
- b Távolság az előző kitűzésig
- c Teljes távolság
- d A következő kitűzés #-a
- e Távolság a következő kitűzésig

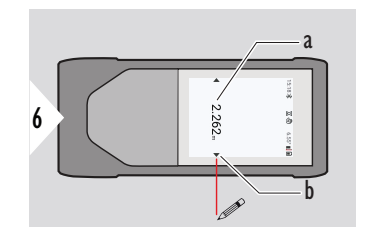

- a Az aktuális kitűzési pont értéke
- b A kitűzési pont helyzetét nyilak jelzik

# **7 Üzenetkódok**

**Áttekintés**

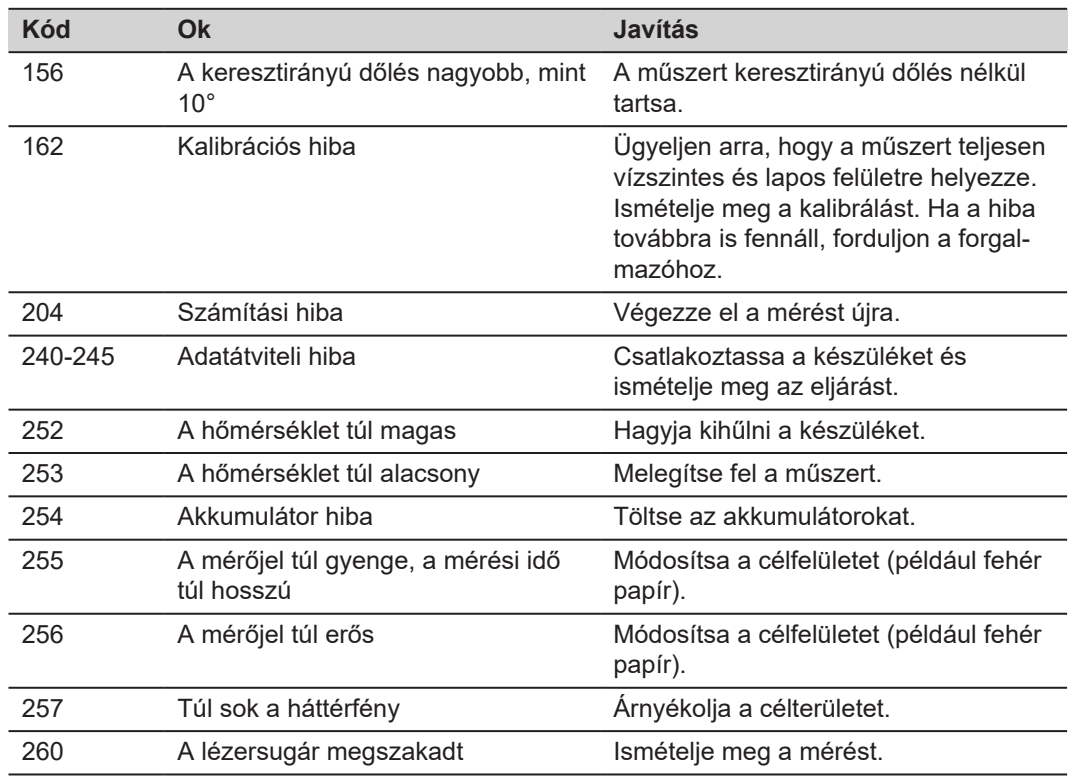

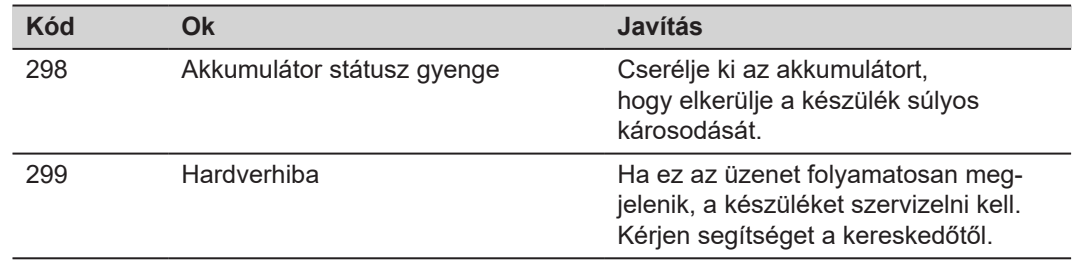

# **8 Karbantartás**

- Nedves, puha kendővel tisztítsa meg a készüléket
- Soha ne merítse vízbe a készüléket
- Soha ne használjon agresszív tisztítószereket vagy oldószereket

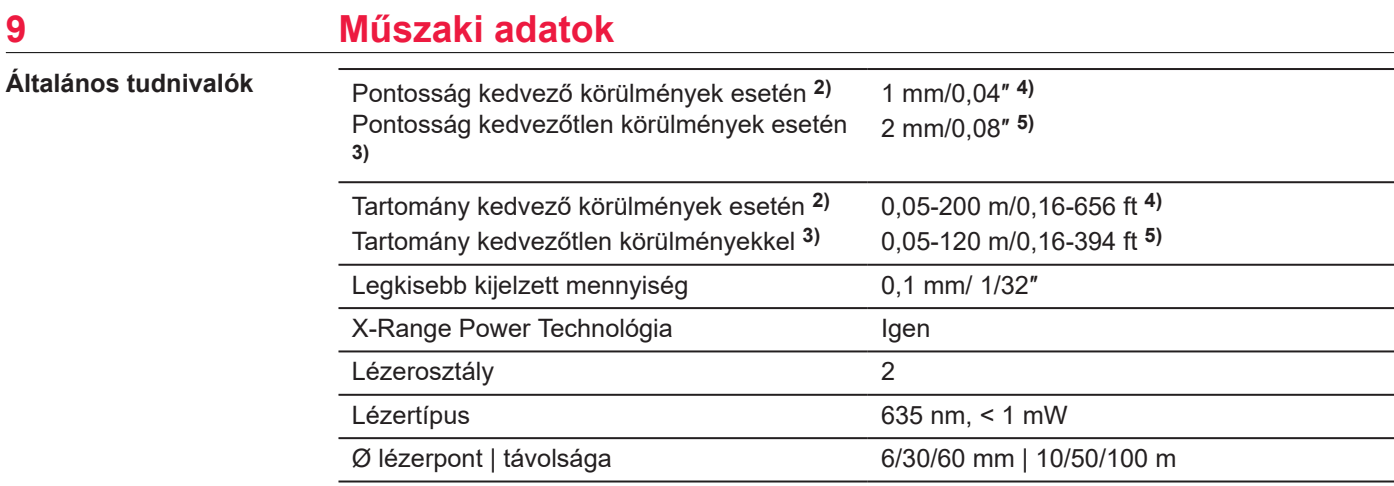

**2)** Kedvező körülmények: fehér és diffúz fényvisszaverő felület (fehérre festett fal), gyenge háttérvilágítás és közepes hőmérséklet.

**3)** Kedvezőtlen körülmények: alacsonyabb vagy magasabb fényvisszaverő képességű felületek vagy erős háttérvilágítás vagy a megadott hőmérsékleti tartomány felső vagy alsó határához közeli hőmérsékletek.

**4)** A tűrések 0,05 m-től 10 m-ig érvényesek, 95%-os megbízhatósági szinttel. Kedvező körülmények mellett a tűréshatár 0,10 mm/m értékkel romolhat a 10 m feletti távolságok esetében.

**5)** A tűrések 0,05 m-től 10 m-ig érvényesek, 95%-os megbízhatósági szinttel. Kedvezőtlen körülmények mellett a tűréshatár 0,15 mm/m értékkel romolhat a 10 m feletti távolságok esetében.<3>
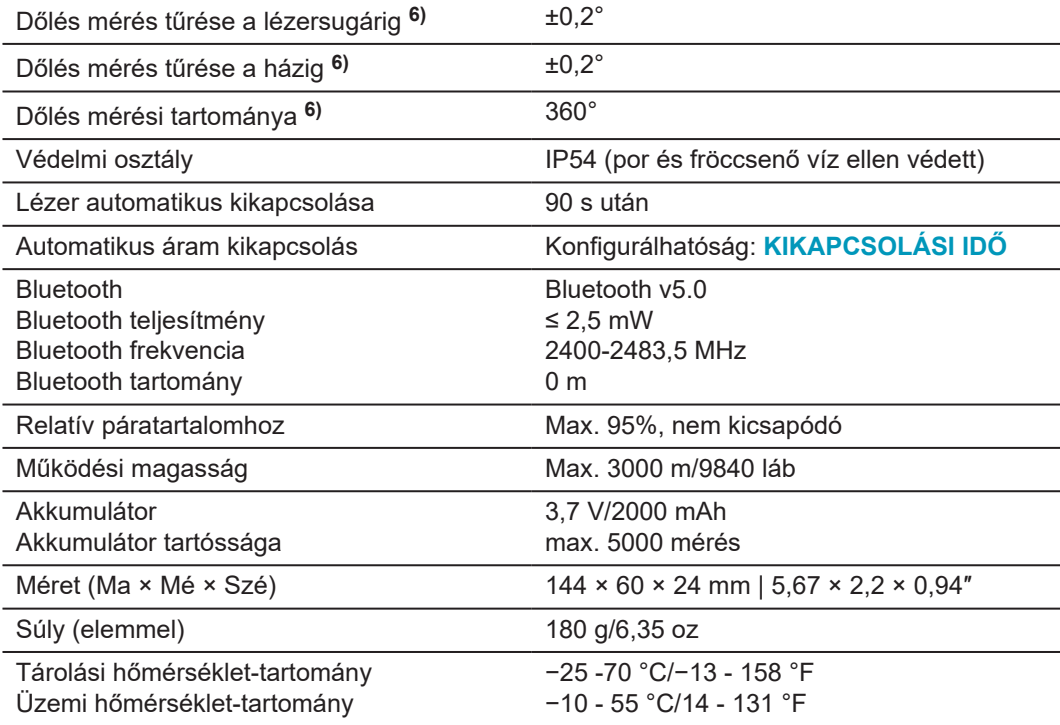

**6)** Felhasználói kalibrálás után. További szöggel kapcsolatos ±0,01°/fok eltérés ±45°-ig minden kvadránsban.

Szobahőmérsékleten érvényes. A teljes működési hőmérséklet-tartomány esetében a maximum eltérés ±0,1°-kal nő.

 $\overline{\phantom{0}}$ 

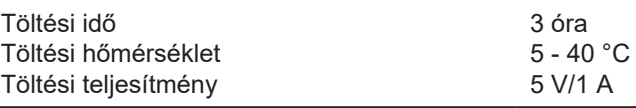

**Funkciók**

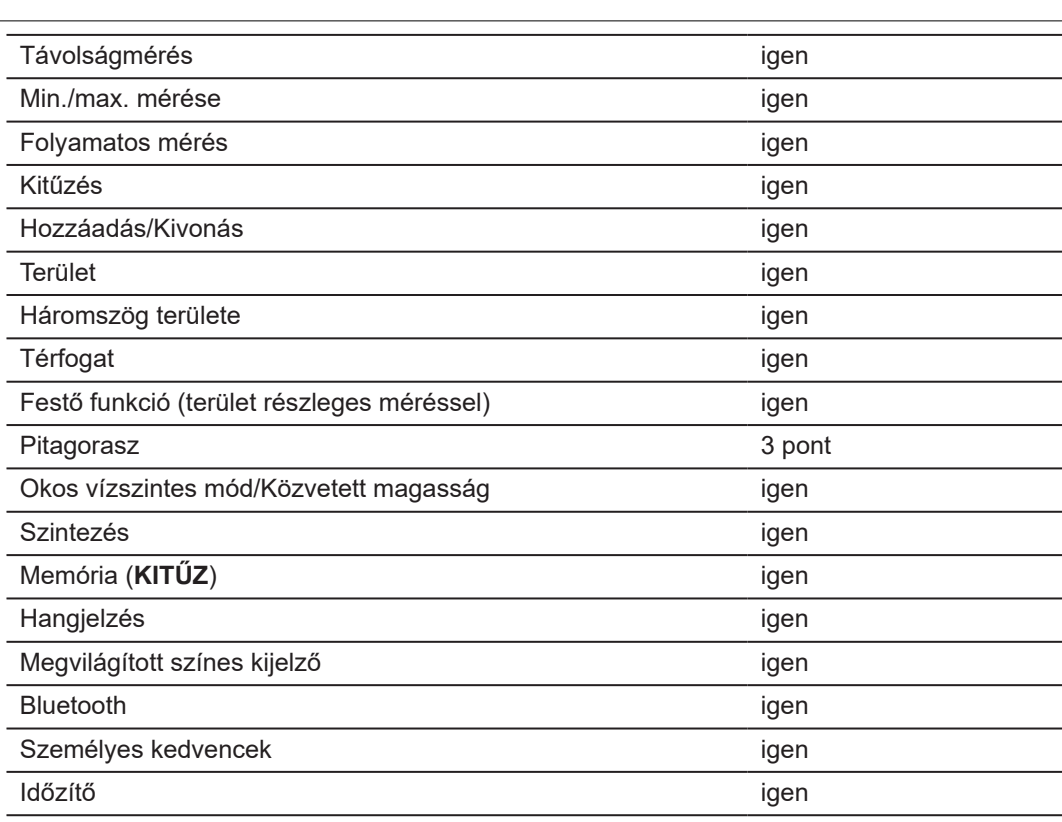

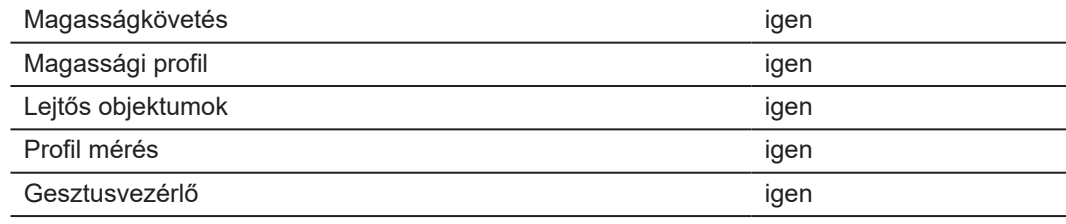

## **9.1 A Nemzeti Szabályozásoknak Megfelelően**

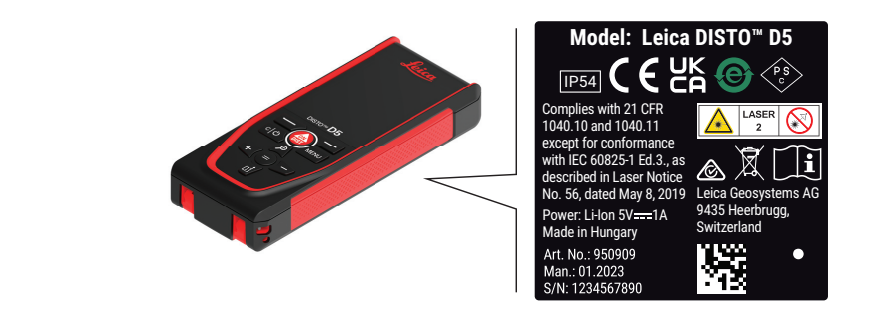

**EU**

**Címkézés Leica DISTO™ D5**

> A Leica Geosystems AG ezúton kijelenti, hogy a Leica DISTO™ D5 típusú rádiófelszerelés megfelel a 2014/53/EU irányelvnek és az egyéb hatályos európai irányelveknek.

A megfelelésről szóló teljes EU nyilatkozat megtekinthető a következő weboldalon:<3><3> <http://www.disto.com/ce>.

 $C \in$ 

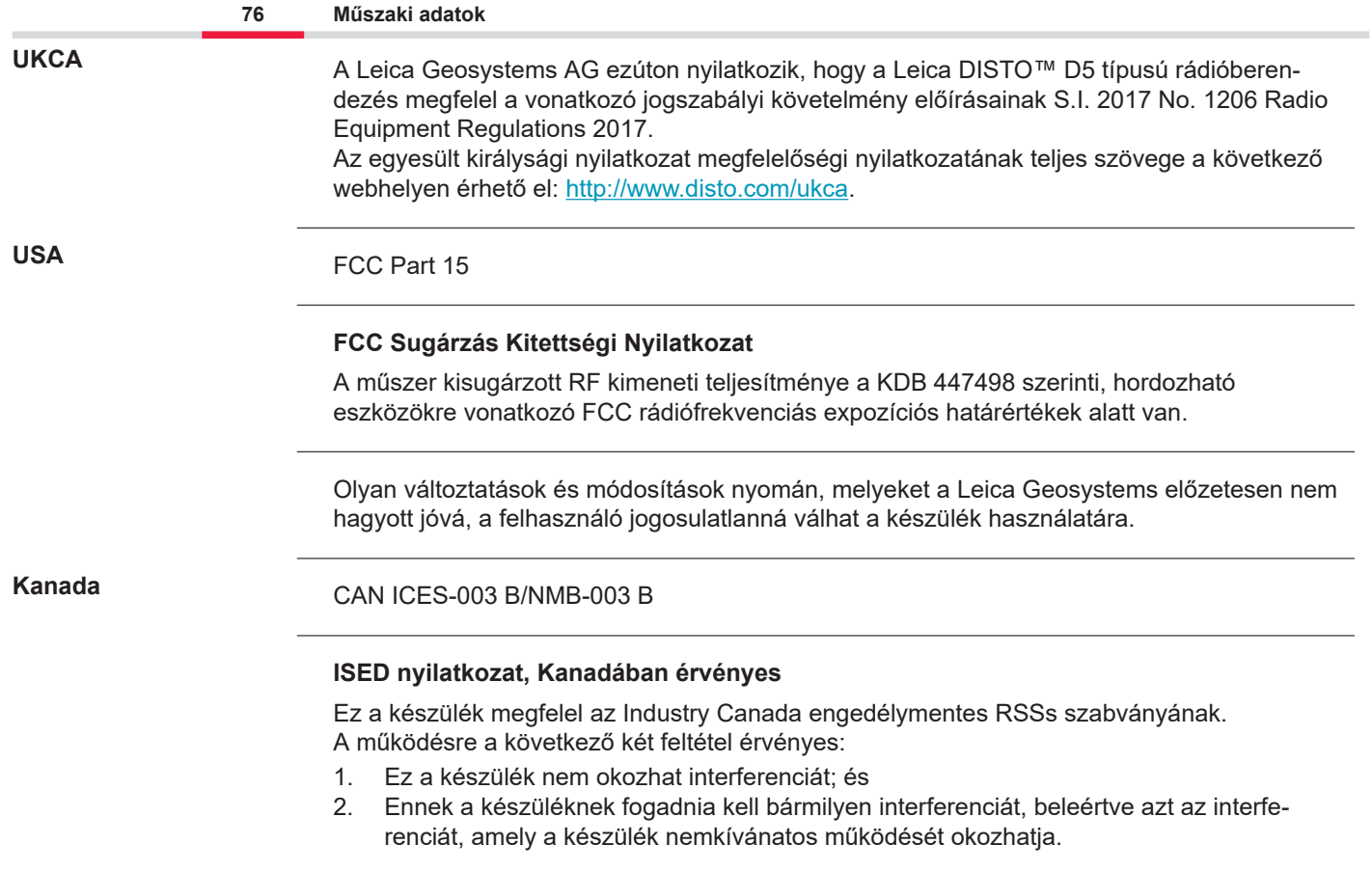

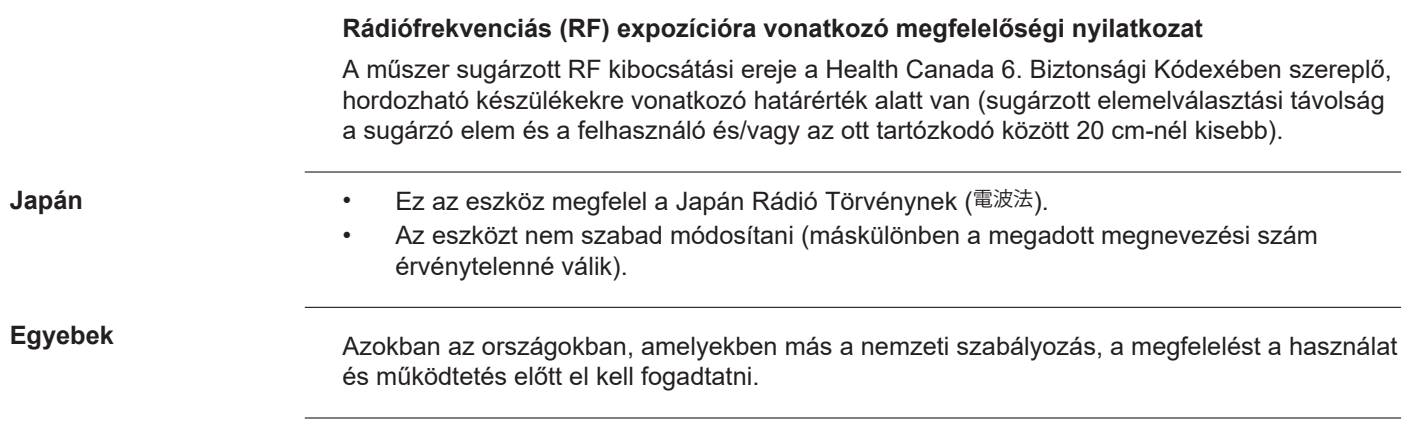

## **10 Korlátozott Nemzetközi Garancia**

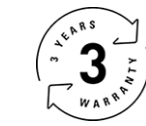

## **Korlátozott Nemzetközi Garancia**

A Leica DISTO™ D5 a Leica Geosystems AG kétéves garanciájával rendelkezik. A további egy év jótállás aktiválásához a terméket a vásárlás napjától számított nyolc héten belül regisztrálnia kell weboldalunkon: [Leica Disto Warranty.](https://connect.leica-geosystems.com/disto-warranty) Ha a terméket nem regisztrálja, csak két év jótállás vonatkozik rá.

A nemzetközi korlátozott garanciával kapcsolatos részletesebb információk az interneten találhatók: [Leica Warranty](https://leica-geosystems.com/about-us/compliance-standards/legal-documents?redir=1)

**Leírás**

## **979589-1.1.0hu**

Eredeti szöveg (979589-1.1.0en) Svájcban publikálva, © 2024 Leica Geosystems AG

**Leica Geosystems AG** Heinrich-Wild-Strasse 9435 Heerbrugg Switzerland

**www.leica-geosystems.com**

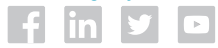

- when it has to be right

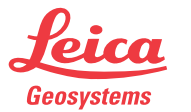

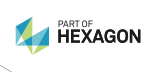